# Yandex.Mail for Domains API

Developer's reference

15.01.2016

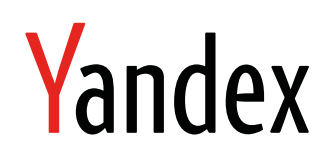

Yandex.Mail for Domains API. Developer's reference. Version Document build date: 15.01.2016. This volume is a part of Yandex technical documentation. Yandex helpdesk site: <http://help.yandex.ru> © 2008—2016 Yandex LLC. All rights reserved.

### **Copyright Disclaimer**

Yandex (and its applicable licensor) has exclusive rights for all results of intellectual activity and equated to them means of individualization, used for development, support, and usage of the service Yandex.Mail for Domains API. It may include, but not limited to, computer programs (software), databases, images, texts, other works and inventions, utility models, trademarks, service marks, and commercial denominations. The copyright is protected under provision of Part 4 of the Russian Civil Code and international laws. You may use Yandex.Mail for Domains API or its components only within credentials granted by the Terms of Use of Yandex.Mail for Domains API or within an appropriate Agreement.

Any infringements of exclusive rights of the copyright owner are punishable under civil, administrative or criminal Russian laws.

#### **Contact information**

Yandex LLC <http://www.yandex.com> Phone: +7 495 739 7000 Email: pr@yandex-team.ru Headquarters: 16 L'va Tolstogo St., Moscow, Russia 119021

## Contents

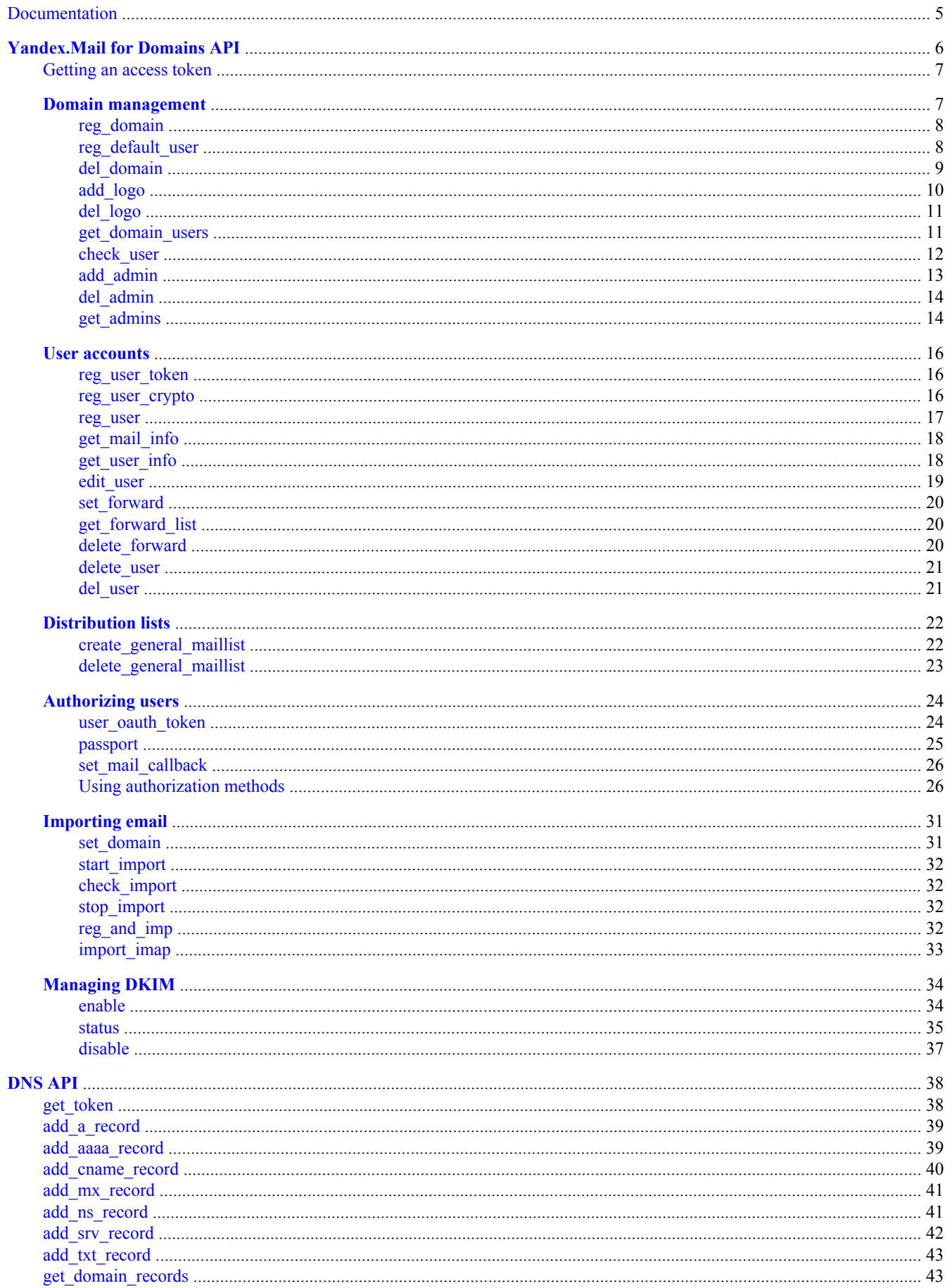

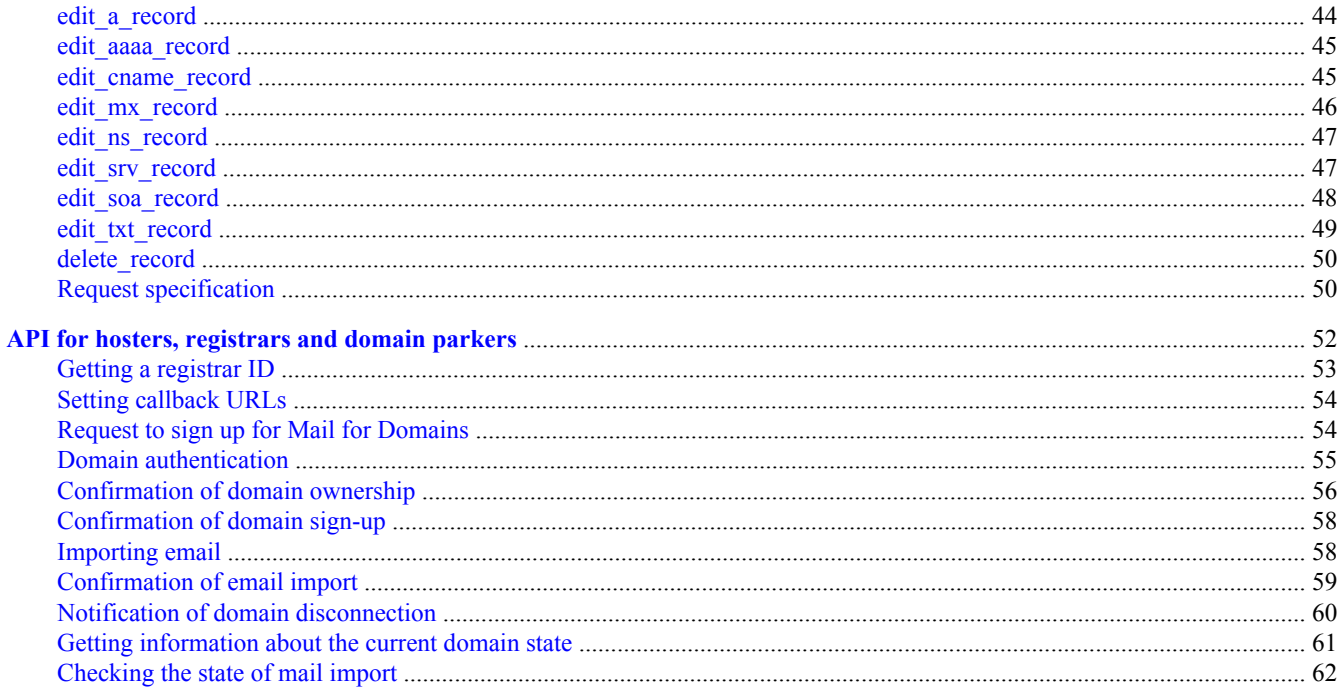

### <span id="page-4-0"></span>**Documentation**

This section includes technical documentation for the programming interface (API) that is provided by the Yandex.Mail for Domains service.

#### **Yandex.Mail for Domains API**

This [document](#page-5-0) describes the API methods that are used for managing domains. Methods are provided for managing the domain as a whole, as well as for managing the accounts of individual users. The methods can be invoked directly from programming code (for example, code on your website). A detailed description of each method is provided, including the syntax, parameters, and response format.

Sections in this document:

- [Domain management](#page-6-0)  Methods that apply to the entire domain: registering and removing a domain, operations with logos, and managing the list of administrators.
- [User accounts](#page-15-0)  Managing user mailboxes.
- [Distribution lists](#page-21-0)  Managing distribution lists that are shared for the domain.
- [Authorizing users](#page-23-0)  Managing user authentication with temporary OAuth tokens.
- [Importing email](#page-30-0)  Managing mailbox migration.

#### **DNS API**

This [document](#page-37-0) is a reference of Yandex.Mail for Domains API methods that are used for managing your domain's DNS.

The methods described are used for various DNS record formats: [A](#page-38-0), [AAAA,](#page-38-0) [CNAME](#page-39-0), [MX](#page-40-0), [NS,](#page-40-0) [SRV](#page-41-0), [TXT,](#page-42-0) and [SOA](#page-47-0).

#### **API for hosters and registrars**

This document is intended specifically for hosting providers, registrars, and domain parkers. It can be used as an API reference, or as an instruction manual for connecting user domains to Yandex.Mail.

The information provided in the document will help hosting providers, registrars, and domain parkers connect their users' domains to Yandex.Mail and import their mail to Yandex, as well as get the status of the connection and mail import process.

The connection is set up automatically (in a single click) and is implemented using the API methods described in [this document.](#page-51-0)

### <span id="page-5-0"></span>**Yandex.Mail for Domains API**

Describes the methods of the Yandex.Mail for Domains API.

The Yandex.Mail for Domains API lets you administer your mailboxes from programming code (for example, using the code on your web site).

The API is an HTTP(S) interface for calls. Each call performs an action. Parameters are passed in the request string or request body. All parameters should be passed using urlencode encoding. The result is output in the response body.

The table below lists the methods and their use.

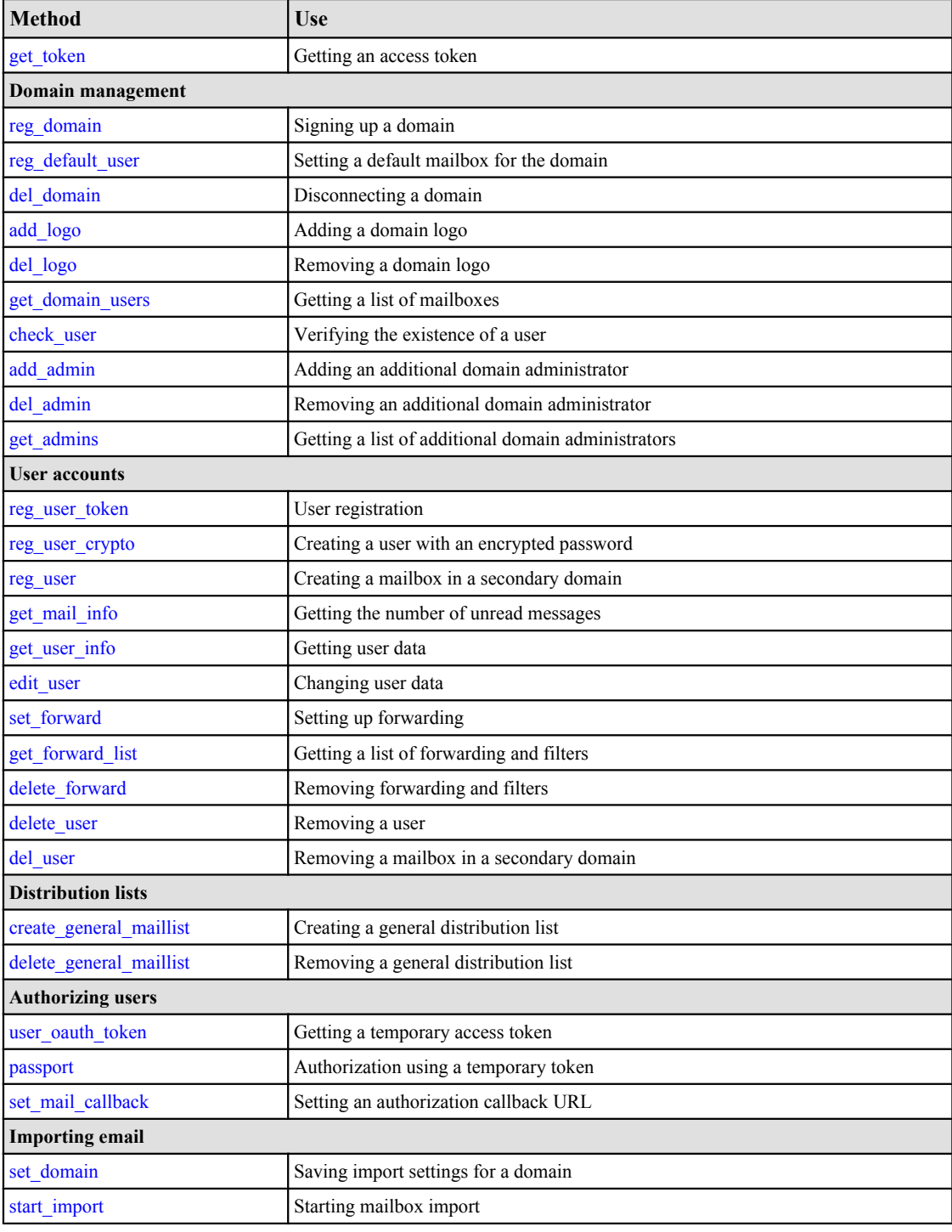

<span id="page-6-0"></span>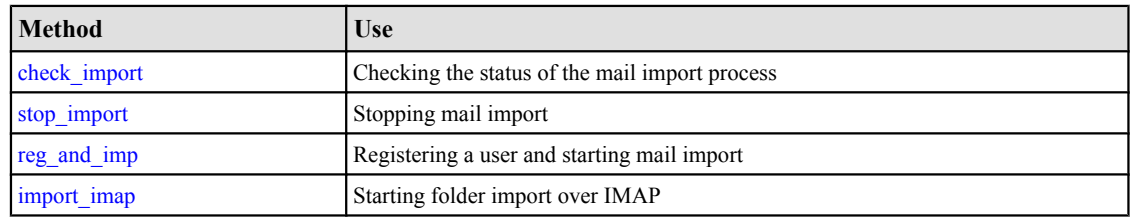

### **Getting an access token**

The get\_token method is used for getting an access token.

The access token is used for activating the Yandex.Mail for Domains API. You only need to get the token once.

To get a token, you should have a domain that is already signed up, authenticate as the domain administrator, and go to the address shown below.

To get a token, you should have a domain that is already signed up, authenticate as the domain administrator, and go to the address shown below.

#### **Request syntax**

domain name Name of the domain.

#### **Example**

Getting a token for the domain example.com:

### **Response format**

If no errors occurred, the method returns <ok token="..."/>; in the case of errors, it returns <error reason='...'/>.

### **Domain management**

Describes the Yandex.Mail for Domains API methods that are used for managing domains.

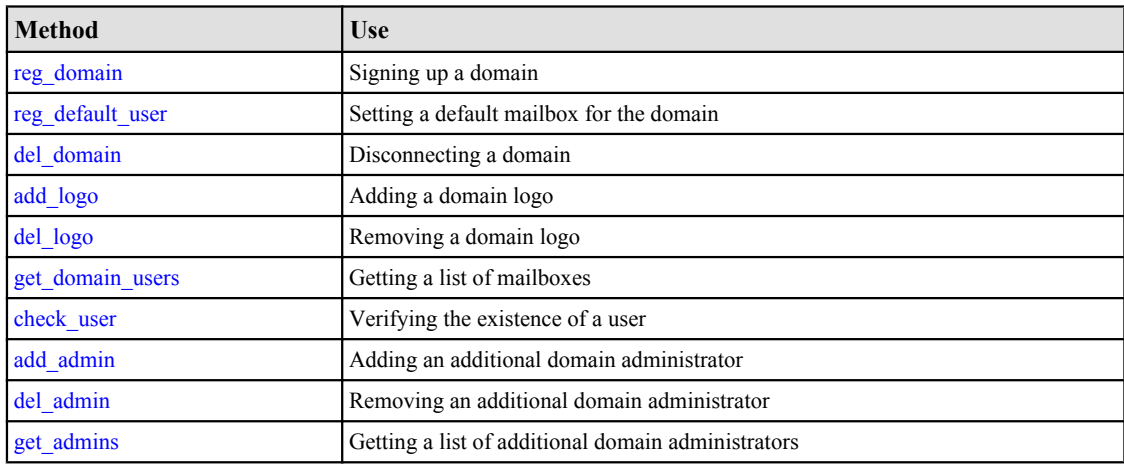

### <span id="page-7-0"></span>**reg\_domain**

This method is used for signing up a domain.

#### **Request syntax**

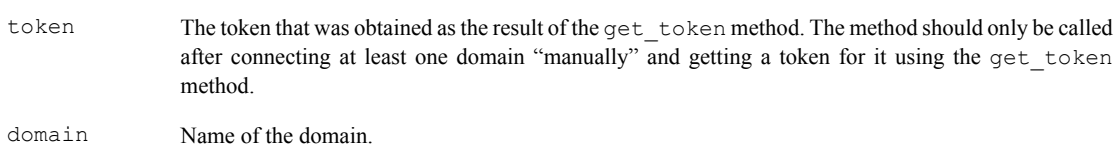

#### **Response format**

The method returns the following type of XML structure:

```
<action>
   <status>
    <success/>
     <error>...</error>
   </status>
   <domains>
     <domain>
       <name>...</name>
      <secret_name>...</secret_name>
      <secret_value>...</secret_value>
     </domain>
   </domains>
</action>
```
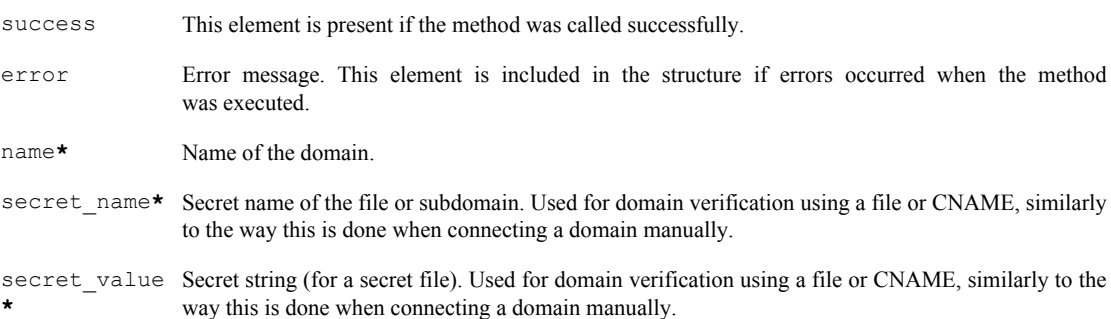

If the domain is already connected, the reg\_domain method does not do anything when it returns the secret name and secret string.

### **reg\_default\_user**

The method is used for creating a default mailbox for the domain.

The default mailbox is the mailbox that any messages are sent to that are addressed to non-existent mailboxes on this domain.

#### **Request syntax**

token The token that was obtained as the result of the get\_token method. The method should only be called after connecting at least one domain "manually" and getting a token for it using the get token method.

<span id="page-8-0"></span>domain Name of the domain. login Name of the mailbox. The mailbox named login should already exist.

#### **Response format**

The method returns the following type of XML structure:

```
<action>
   <status>
     <success/>
     <error>...</error>
  </status>
  <domains>
    <domain>
       <name>...</name>
       <default_email>...</default_email>
     </domain>
  </domains>
</action>
```
success\* This element is present if the method was called successfully. error Error message. This element is included in the structure if errors occurred when the method was executed. name**\*** Name of the domain.

default\_email**\***

Name of the default mailbox (user login).

#### **del\_domain**

This method is used for disconnecting a domain.

A disconnected domain is no longer shown in the list of domains. After disconnecting a domain, it can be reconnected again.

#### **Note:**

Disconnecting a domain does not cause any changes in the MX records. MX records must be configured separately on the DNS servers the domain is delegated to.

#### **Request syntax**

```
https://pddimp.yandex.ru/api/del_domain.xml ?
token=<access token>
 & domain=<domain name>
```
token The token that was obtained as the result of the get\_token method. The method should only be called after connecting at least one domain "manually" and getting a token for it using the get token method.

domain Name of the domain.

### **Response format**

The method returns the following type of XML structure:

```
<action>
  <status>
   <success/>
    <error>...</error>
  </status>
  <domains>
     <domain>
       <name>...</name>
     </domain>
  </domains>
</action>
```
success This element is present if the method was called successfully. error Error message. This element is included in the structure if errors occurred when the method was executed. name**\*** Name of the domain.

### **add\_logo**

This method is used for adding a domain logo.

The method is called only as a POST request. The file containing the logo, along with its parameters, are passed as multipart/form-data. Image files in JPG, GIF or PNG formats are supported, with a size up to 2 Mbytes. The file name and parameter name are not important.

#### **Request syntax**

token The token that was obtained as the result of the get token method. The method should only be called after connecting at least one domain "manually" and getting a token for it using the get token method. domain Name of the domain.

### **Response format**

The method returns the following type of XML structure:

```
<action>
 \langlestatus>
   <success/>
    <error>...</error>
   </status>
   <domains>
     <domain>
       <name>...</name>
     </domain>
     <logo>
         <url></url>
     </logo>
   </domains>
</action>
```
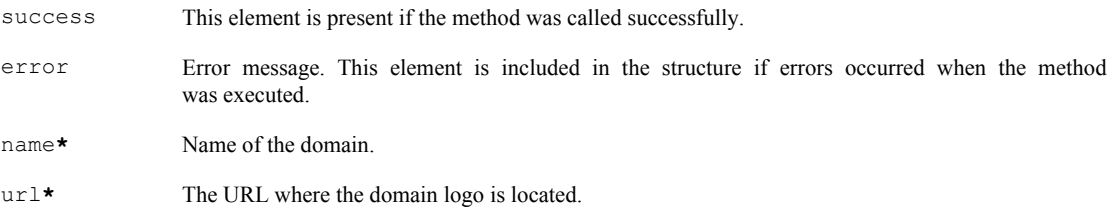

#### <span id="page-10-0"></span>**Example**

The example below shows a cURL request that could be used, for example, in the BASH interpreter.

```
curl -F "file=@logo.jpg" -F "domain=example.com" -F "token=a1b2c3" 'https:///api/
add_logo.xml'
```
This request adds a logo that is saved in the file logo.jpg for the domain example.com. The request also passes the access token a1b2c3 for this domain.

### **del\_logo**

This method is used for removing a domain logo.

#### **Request syntax**

token The token that was obtained as the result of the get token method. The method should only be called after connecting at least one domain "manually" and getting a token for it using the get token method. domain Name of the domain.

#### **Response format**

The method returns the following type of XML structure:

```
<action>
  <status>
   <success/>
     <error>...</error>
  </status>
  <domains>
     <domain>
       <name>...</name>
     </domain>
   </domains>
</action>
```
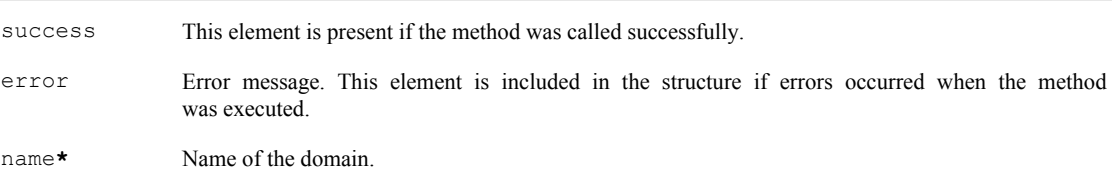

#### **get\_domain\_users**

This method is used for getting a list of mailboxes.

The method returns a list of mailboxes in the domain that is associated with the token. The list is paginated, starting from the page with the specified number. Page numeration starts from 1.

#### **Request syntax**

token Access token.

<span id="page-11-0"></span>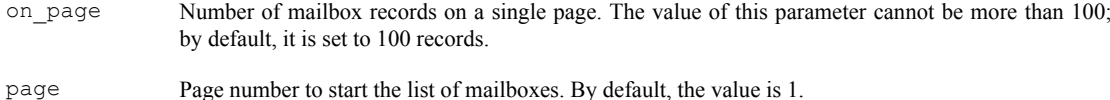

### **Response format**

The method returns the following type of XML structure:

```
<page>
 <domains>
  <domain>
   <emails>
    <action-status/>
     <email><email-name>...</email-name></email>
     <email><email-name>...</email-name></email>
 ...
     <found>10</found>
     <total>100</total>
   </emails>
   <name>...</name>
   <status>added | mx-activate | domain-activate</status>
   <emails-max-count>100</emails-max-count>
  </domain>
 </domains>
</page>
```
action-status**\***

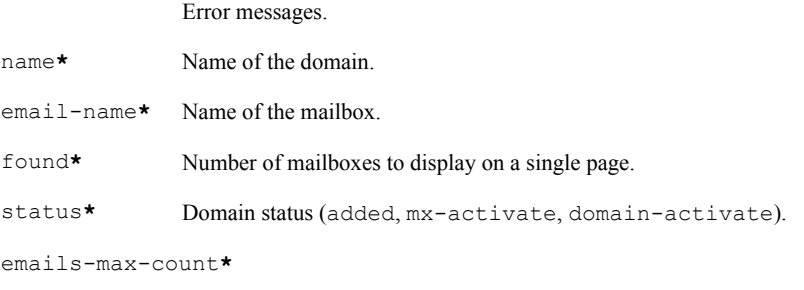

Maximum number of mailboxes allowed for this domain.

### **check\_user**

This method is used to verify the existence of a user.

#### **Request syntax**

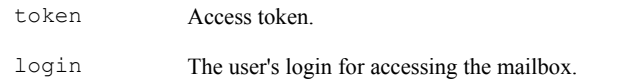

### **Response format**

The method returns an XML response:

- <result>exists</result> User exists.
- <result>nouser</result> User not found.

### <span id="page-12-0"></span>**add\_admin**

This method is for adding an additional domain administrator.

The method adds an additional domain administrator. The additional administrator can get authenticated on the pdd.yandex.ru page, see all the domains added for him in his list of domains, and perform all operations with mailboxes on this domain.

#### **Attention!**

Be careful to type the correct login for the additional administrator, otherwise you may give some unknown person access to all your mailboxes. After calling the method, you must log out, then log in as the additional administrator and make sure that the domain appeared on his http://pdd.yandex.ru page.

#### **Request syntax**

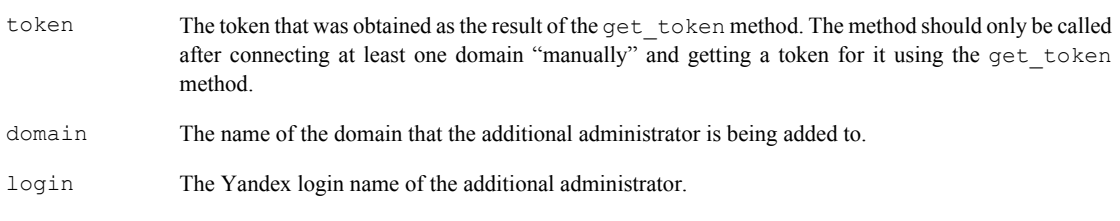

### **Response format**

The method returns the following type of XML structure:

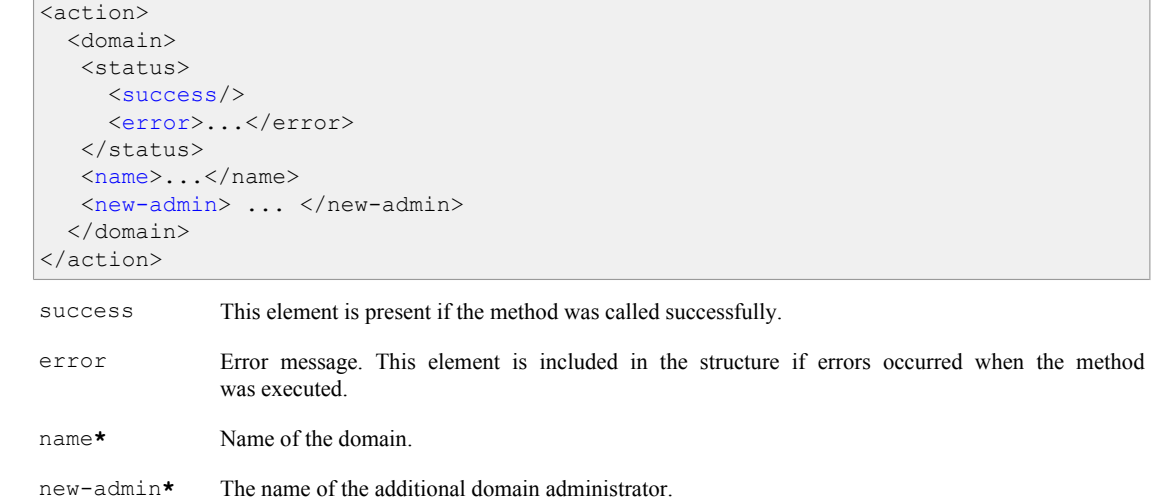

### <span id="page-13-0"></span>**del\_admin**

This method is for removing an additional domain administrator.

### **Request syntax**

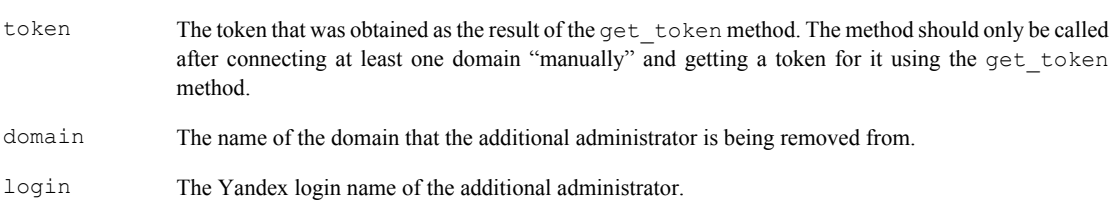

### **Response format**

The method returns the following type of XML structure:

```
<action>
  <domain>
   <status>
    <success/>
     <error>...</error>
   </status>
   <name>...</name>
   <new-admin> ... </new-admin>
   </domain>
</action>
```
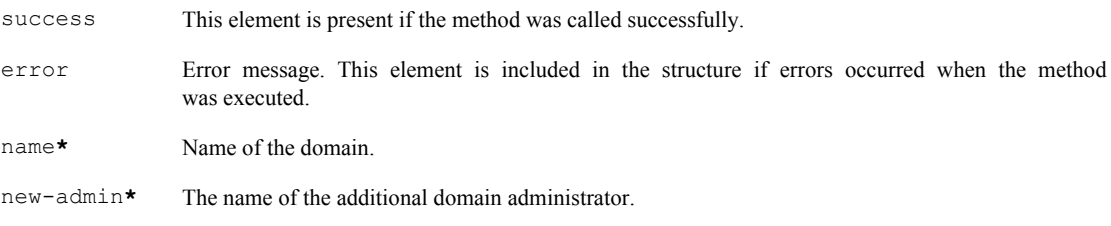

### **get\_admins**

This method is for getting a list of additional domain administrators.

### **Request syntax**

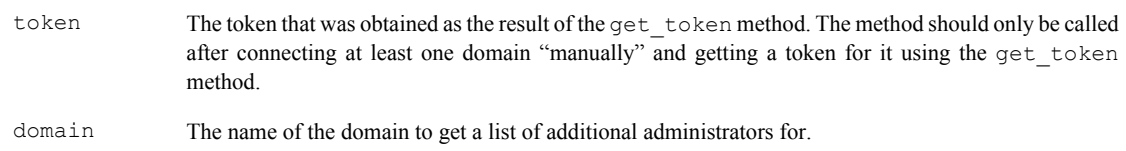

### **Response format**

The method returns the following type of XML structure:

```
<action>
  <domain>
   <status>
     <success/>
      <error>...</error>
   </status>
   <name>...</name>
   <other-admins>
    <login>...</login>
   </other-admins>
   </domain>
</action>
```
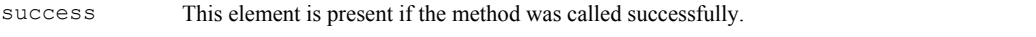

- error Error message. This element is included in the structure if errors occurred when the method was executed.
- name**\*** Name of the domain.
- login**\*** The name of the additional domain administrator.

### <span id="page-15-0"></span>**User accounts**

Describes the Yandex.Mail for Domains API methods that are for performing operations with user accounts.

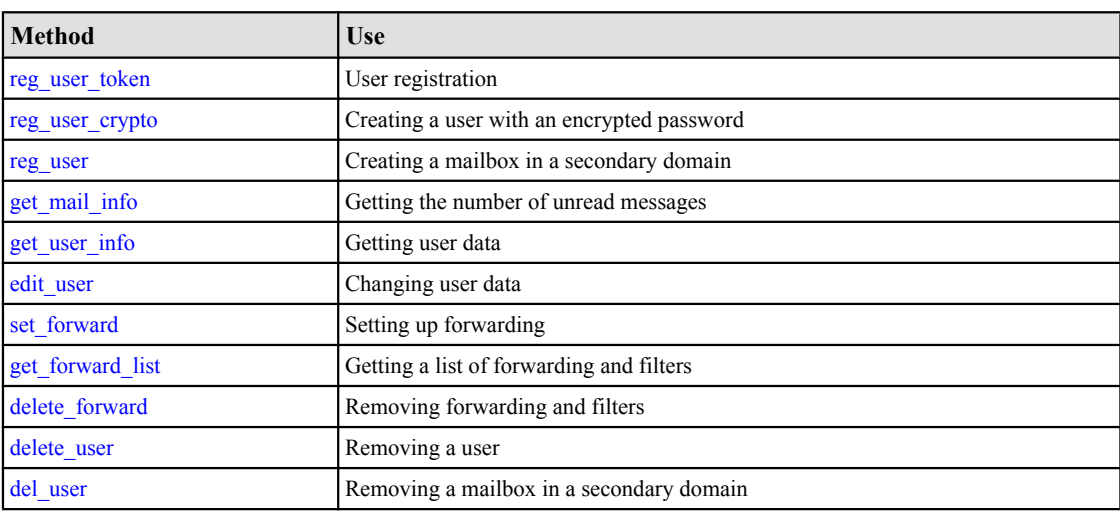

#### **reg\_user\_token**

This method is used for registering a user.

#### **Request syntax**

```
https://pddimp.yandex.ru/reg_user_token.xml ? 
token=<access token>
  & u_login=<user login>
 & u_password=<user password>
token Access token.
```
u\_login The user's login for accessing the mailbox.

u password The user's password for accessing the mailbox.

#### **Response format**

If no errors occurred, the method returns <ok uid="..."/>; otherwise, it returns <error reason='...'/>.

#### **reg\_user\_crypto**

This method is for creating a user with an encrypted password.

#### **Note:**

Encryption does not affect how the password is entered to log in to the mailbox. The encrypted password is typed exactly as it was before it was encrypted.

#### <span id="page-16-0"></span>**Request syntax**

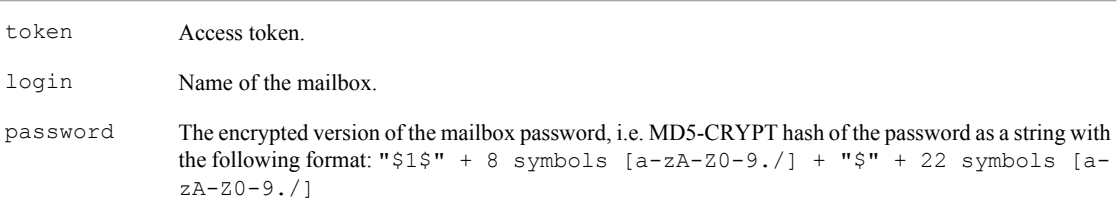

#### **reg\_user**

This method is for creating a mailbox on a secondary domain.

The method works similarly to the [reg\\_user\\_token](#page-15-0) method, except the user is not created on the current domain (meaning, not on the domain that is associated with the token), but on any domain that is connected to your account.

#### **Request syntax**

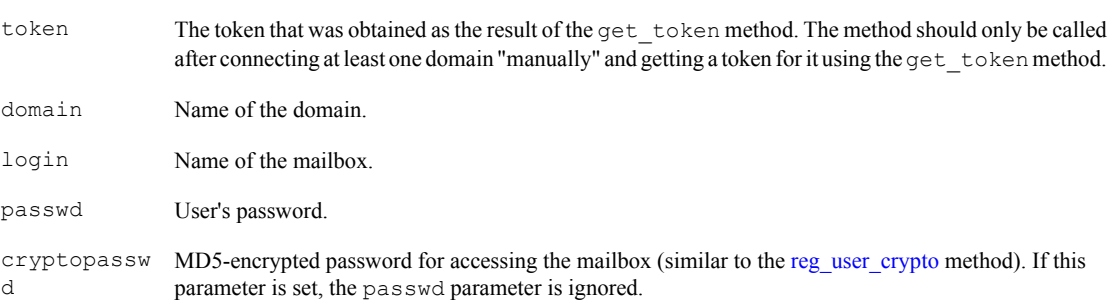

#### **Response format**

The method returns the following type of XML structure:

```
<action>
  <status>
    <success/>
    <error>...</error>
  </status>
   <domains>
    <domain>
       <name>...</name>
       <email>
       name_email>...</name_email>
      \langle/email>
     </domain>
   </domains>
</action>
```
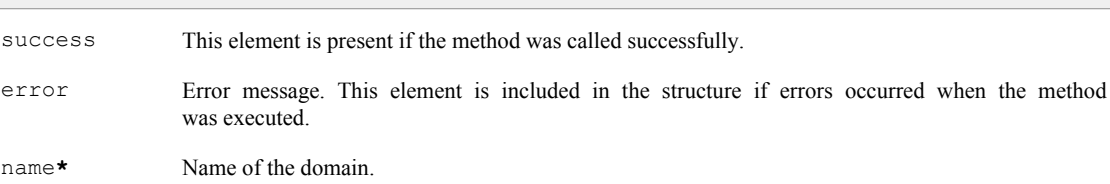

name\_email**\*** Mailbox name (login).

### <span id="page-17-0"></span>**get\_mail\_info**

This method is used for getting the number of unread messages.

#### **Request syntax**

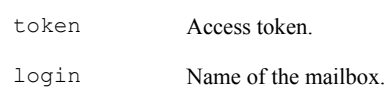

### **get\_user\_info**

This method is used for getting user data.

#### **Request syntax**

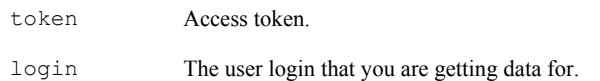

#### **Response format**

The method returns the following type of XML structure:

```
<page>
 <domain>
  <name></name>
  <user>
   <login>ivan</login>
  <br />birth_date>1900-01-01</birth_date>
   <fname>Ivanov</fname>
   <iname>Ivan</iname>
   <hinta></hinta>
   <hintq>Favorite food</hintq>
   <mail_format>...</mail_format>
   <charset></charset>
   <nickname>user</nickname>
   <sex>1</sex>
   <enabled>1</enabled>
  <signed eula>1</signed eula>
  </user>
 </domain>
</page>
```
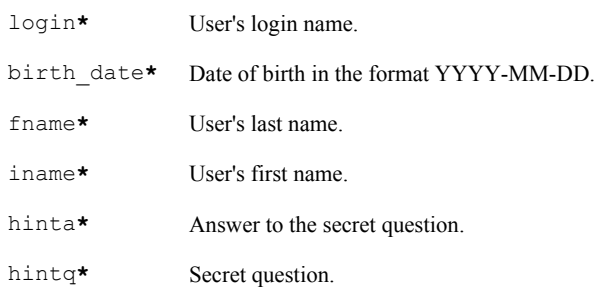

**18**

<span id="page-18-0"></span>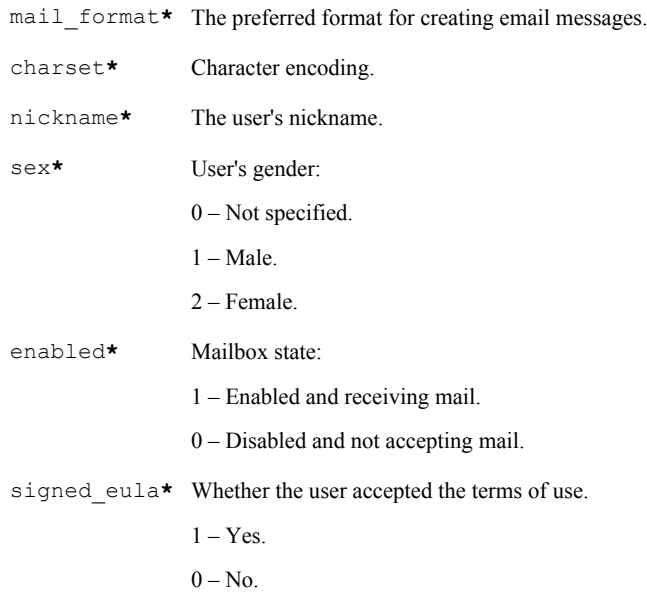

### **edit\_user**

This method is used for editing user data.

The method lets you change personal user data: first name, last name, gender, password, secret question, and the answer to the secret question.

#### **Request syntax**

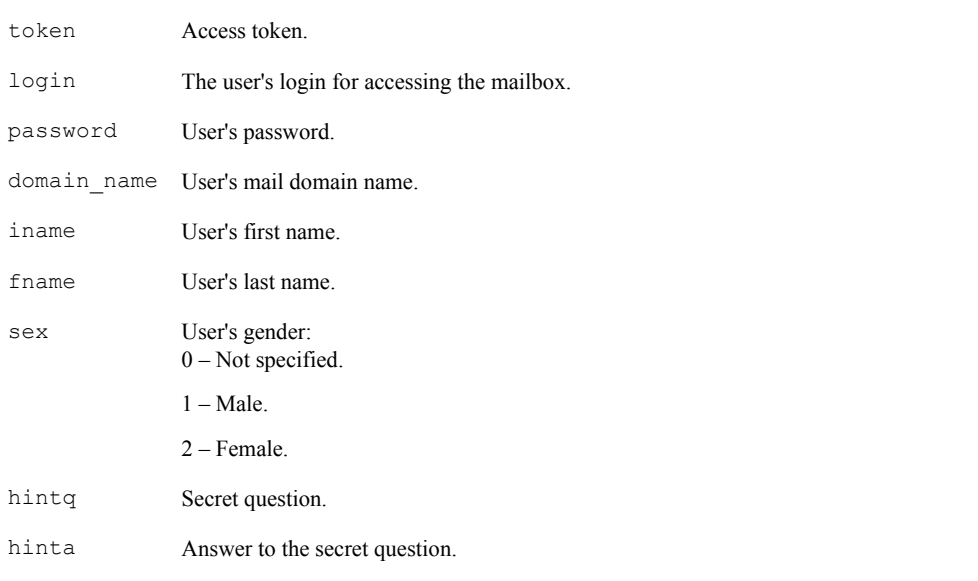

### **Response format**

If no errors occurred, the method returns <ok uid="..."/>; otherwise, it returns <error reason='...'/>.

### <span id="page-19-0"></span>**set\_forward**

This method is used for setting up forwarding for the user.

### **Request syntax**

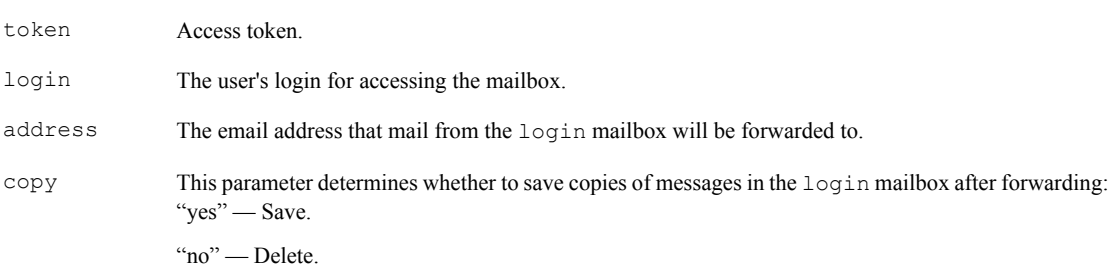

#### **Response format**

If no errors occurred, the method returns  $\langle \circ k \rangle$ ; otherwise, it returns  $\langle \circ r \rangle$  reason='...'/>.

### **get\_forward\_list**

This method is used for getting a list of forwarding and filters.

#### **Request syntax**

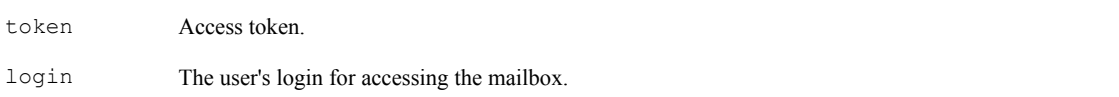

### **Response format**

If no errors occurred, the method returns <ok uid="..."/><al»<ok><filters><filter>...</filter>...</ filters></ok><2»; otherwise, it returns <error reason='...'/>.

### **delete\_forward**

This method is used for removing forwarding or filters.

#### **Request syntax**

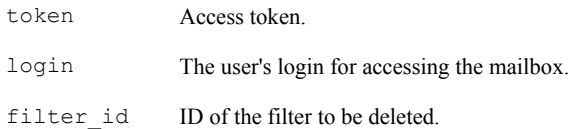

### <span id="page-20-0"></span>**delete\_user**

This method removes a user.

### **Request syntax**

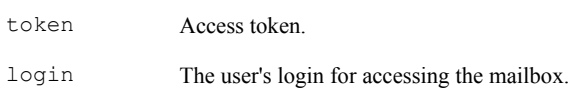

### **del\_user**

This method is for deleting a mailbox in a secondary domain.

#### **Request syntax**

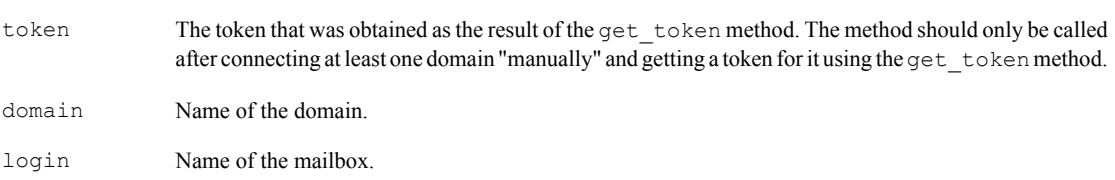

#### **Response format**

The method returns the following type of XML structure:

```
<action>
  <status>
    <success/>
    <error>...</error>
  </status>
   <domains>
     <domain>
       <name>...</name>
       <email>
         <name_email>...</name_email>
      \langle/email>
     </domain>
   </domains>
</action>
```
success This element is present if the method was called successfully. error Error message. This element is included in the structure if errors occurred when the method was executed.

name**\*** Domain name

name\_email**\*** Mailbox name (login).

### <span id="page-21-0"></span>**Distribution lists**

Describes the Yandex.Mail for Domains API methods that are for creating and deleting general distribution lists for the domain.

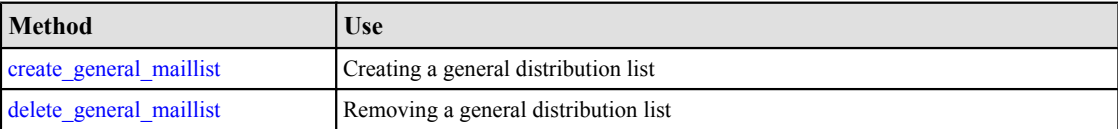

### **create\_general\_maillist**

This method is for creating a general distribution list for the domain that includes all the users on the domain.

### **Request syntax**

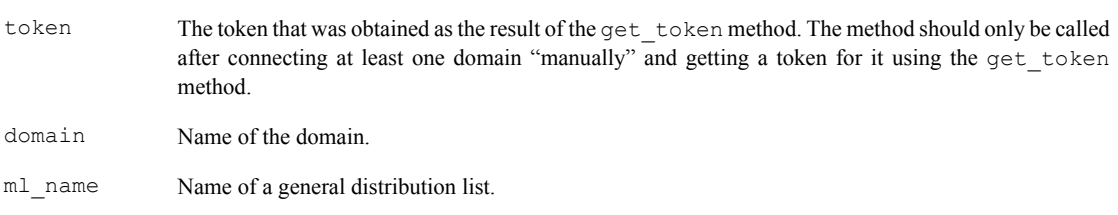

### **Response format**

The method returns the following type of XML structure:

```
<action>
  <domain>
   <status>
     <success/>
      <error>...</error>
   </status>
   <name>...</name>
   <users>
    <login>...</login>
   </users>
   </domain>
</action>
```
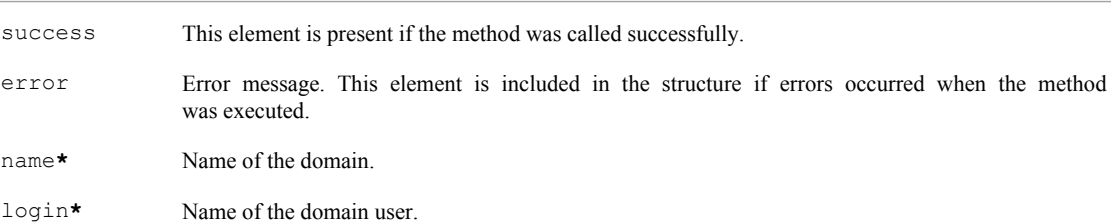

### <span id="page-22-0"></span>**delete\_general\_maillist**

This method is for deleting the general distribution list for the domain that includes all the users on the domain.

### **Request syntax**

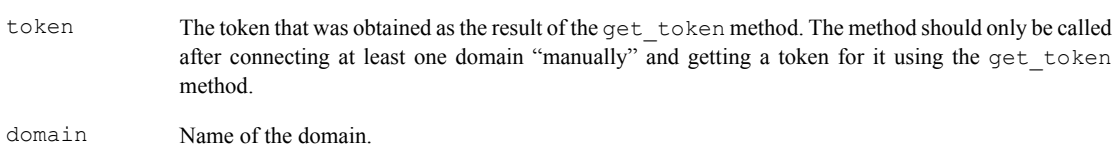

### **Response format**

The method returns the following type of XML structure:

```
<action>
   <domain>
   <status>
     <success/>
     <error>...</error>
   </status>
   <name>...</name>
   <users>
    <login>...</login>
   </users>
   </domain>
</action>
```
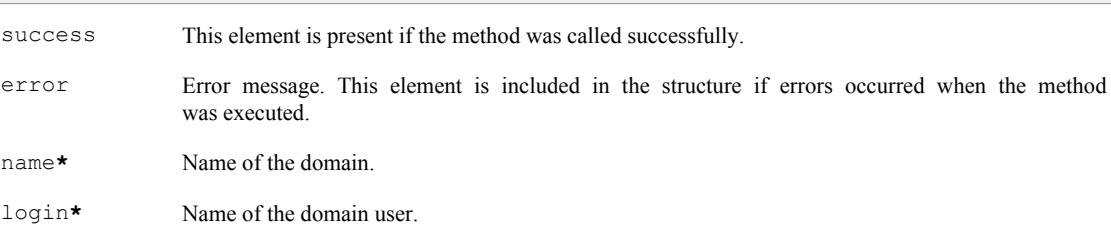

### <span id="page-23-0"></span>**Authorizing users**

Describes the Yandex.Mail for Domains API methods that are used for configuring authorization using a temporary OAuth token.

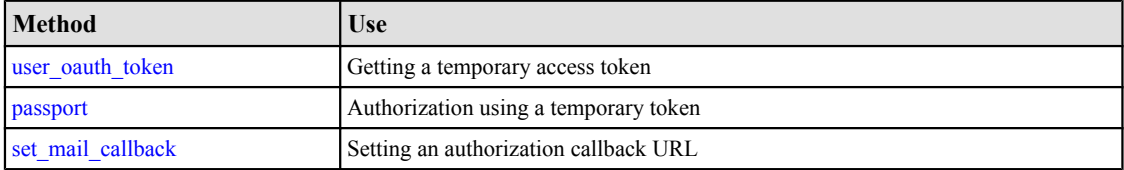

The methods implement the following authorization scenario in Yandex.Mail for Domains (see diagram):

- 1. Setting an authorization callback URL. Implemented using the set mail callback method. This method sets the authorization callback URL that the redirect goes to if an unauthorized user tries to access mail.
- 2. Getting a temporary access token. The authorization process itself uses a so-called temporary token, which is valid for 30 seconds. The temporary token is returned in the response to the user\_oauth\_token method.
- 3. Authorization. Implemented using the [passport](#page-24-0) method. If access rights are verified, Yandex.Mail for Domains redirects the user's browser to the email inbox; otherwise, it redirects to the URL that is set in the parameters for this method.

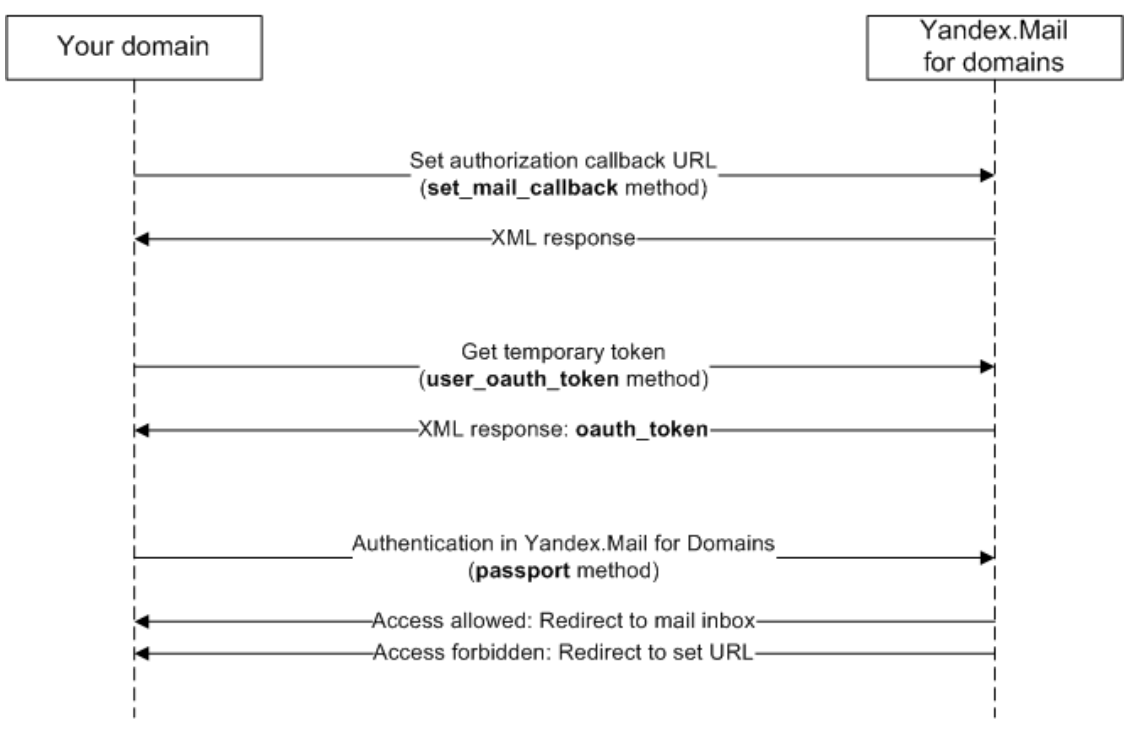

The purpose and syntax of each of the methods is described in detail below, along with their [usage.](#page-25-0)

#### **user\_oauth\_token**

This method is used for getting a temporary token for authorization.

The method returns a temporary token for authenticating in the Yandex.Mail web interface. The actual token authentication is performed by the [passport](#page-24-0) method. The temporary token expires after 30 seconds.

#### <span id="page-24-0"></span>**Request syntax**

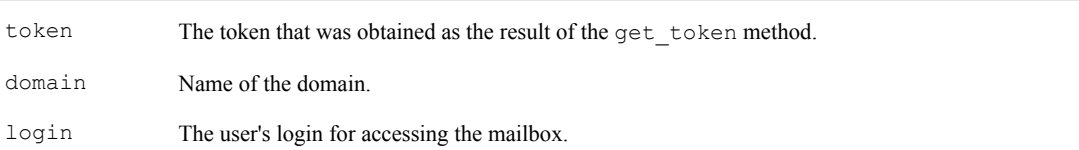

#### **Response format**

The method returns the following type of XML structure:

```
<action>
   <status>
     <success/>
     <error>...</error>
   </status>
   <domains>
     <domain>
        <name>...</name>
        <email>
         <email_name>...</email_name>
          <oauth-token>...</oauth-token>
        </email>
     </domain>
   </domains>
</action>
success This element is present if the method was called successfully.
error Error message. This element is included in the structure if errors occurred when the method
                was executed.
name* Name of the domain.
email name* Name of the mailbox (including the domain part) that the temporary token was created for.
oauth-token* Temporary token.
```
#### **passport**

This method is for authenticating using a temporary token.

The method makes sure the temporary token is valid. If the token is valid, the method authenticates the user in the Yandex.Mail for Domains web interface and performs a redirect to the email inbox. If authentication is unsuccessful, a redirect is performed to the specified URL.

#### **Request syntax**

```
http://passport.yandex.ru/passport ? mode=oauth & type=trusted-pdd-partner
 & error_retpath=<redirect URL>
  & access_token=<access token>
http://passport.yandex.ru/passport ? mode=oauth & type=trusted-pdd-partner
  & error_retpath=<redirect URL>
  & access_token=<access token>
```

```
error_retpath
```
The URL to redirect to when authentication is unsuccessful. The URL should be correctly encoded using urlencode.

access\_toke The token obtained as a result of the [user\\_oauth\\_token](#page-23-0) method. n

#### <span id="page-25-0"></span>**set\_mail\_callback**

This method is used for setting an authorization callback URL.

#### **Request syntax**

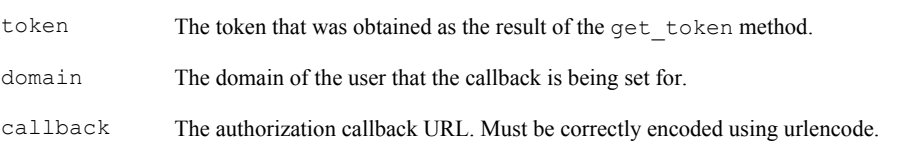

#### **Response format**

The method returns the following type of XML structure:

```
<action>
  <status>
    <success/>
     <error>...</error>
   </status>
   <domains>
     <domain>
       <name>...</name>
      \leq \geq \geq <email_name>...</email_name>
         <oauth-token>...</oauth-token>
       </email>
     </domain>
   </domains>
</action>
```
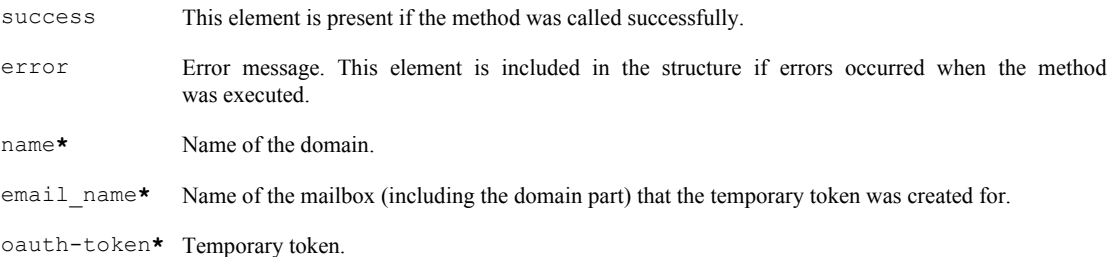

### **Using authorization methods**

This section illustrates how to use authorization methods, using the example of instant email access directly from your web site.

You can put a link (such as "Mail") on your web site so that users who are already authenticated on the site can follow the link directly to their mailboxes, without having to log in again. In this case, authentication on Yandex.Mail for Domains is performed automatically using the login and password that were entered when logging onto the site.

To provide instant email access through a link on your web site, you must:

- 1. Create mailboxes, if they have not already been created.
- 2. [Get an access token](#page-6-0).
- 3. Put a [link for instant mailbox access](#page-27-0) on your web site.
- 4. Develop the [authorization page](#page-27-0).
- 5. Put the authorization page at the [authorization URL.](#page-27-0)
- 6. [Assign the authorization URL to your domain.](#page-27-0)
- 7. Develop the [authorization module.](#page-27-0)
- 8. [Install the authorization module on your web site.](#page-29-0)
- 9. [Check that the link works using test accounts.](#page-29-0)

#### **Recommendations for ensuring data security**

You are completely responsible for the security of authorization on your web site. If trespassers are able to log in on your web site, they can also get access to a user's email using your link.

You are fully responsible for passing an authenticated user's login to Yandex.Mail for Domains. If you pass the login of a non-authenticated user without any additional authorization elements (for example, the password or the session ID in a cookie), it will be very easy for trespassers to get access to this user's email.

For protecting your users' personal data, we strongly recommend:

- Using safe authorization methods, in particular:
	- Send the login, password, and other authorization elements over HTTPS.
	- Generate authentication cookies that are long and difficult to guess.
	- Update the authentication cookie regularly (for example, once every few hours).
- Do not use so-called "convenient" authorization methods, which make it easier for trespassers to access email along with your users:
	- A "perpetual" cookie or "eternal" session. A user who did not log out of an authenticated session on your web site remains authenticated on the same computer forever, no matter how many times he goes to your web site.
	- Autologin links links for authenticating in the email system automatically.

Long-lasting authenticated sessions and autologin links increase the risk of leaking personal data. So if your web site provides such "convenient" authorization methods, we do not recommend giving access to users who have a "perpetual" cookie or who used an autologin link. For example, if an autologin link is used, you can check the authentication cookie, and if there isn't one, you can ask the user to enter a password.

Please note that in the current implementation of Yandex.Mail for Domains, closing the authenticated session on the web site is not synchronized with closing the session in the mailbox, so the sessions end independently of each other. This means that when users log off your web site, they may still be logged in to their mailboxes, and vice versa.

#### **Creating mailboxes**

Mailboxes in Yandex.Mail for Domains are not created automatically when following the link that you put on your web site. So the first step is to check for the existence of mailboxes and create them as necessary for all the users on your web site. To register mailboxes, use the API methods described in the section [User accounts](#page-15-0):

- [reg\\_user\\_token.](#page-15-0)
- [reg\\_user\\_crypto.](#page-15-0)
- [reg\\_user.](#page-16-0)

When registering mailboxes, we recommend providing real passwords, since users can get to their email not only from the link on your web site, but also using mail clients (including mobile clients). We recommend synchronizing passwords for existing mailboxes with the current passwords of your site users, via the API.

<span id="page-27-0"></span>In the future, you should keep track of new users who register on your web site and create mailboxes for them on Yandex.Mail for Domains. You will also need to delete the mailboxes of any users who delete their accounts on your web site (the delete user and del user methods).

### **Link for instant mailbox access**

You should place a link on your web site in the format

```
<a href="http://mail.yandex.ru/for/domain.ru?
loginfrompartner=user@domain.ru">Mail</a>
```
where user@domain.ru must be replaced with the email address of a user who is authenticated on your web site.

Clicking this link leads to verification of the user's authorization, which is performed automatically in Yandex.Mail for Domains. If access rights are verified, the user is redirected to the mailbox.

#### **Authorization page**

You must develop a page for authorizing users in Yandex.Mail for Domains. This page must have fields for entering the login name and password for accessing a mailbox. Additionally, you must [bind the authorization](#page-29-0) [module](#page-29-0) to this page for authenticating users in Yandex.Mail for Domains.

The authorization page resides on your web site and we will refer to its URL as the authorization URL for your users to access mailboxes.

### **Assigning the authorization URL to the domain**

Both authorized and unauthorized users may try to get access to email. If a user is not authenticated on your web site and tries to enter Yandex.Mail for Domains using the "Mail" link, this user will be redirected to the login page for Yandex.Mail for Domains. To avoid this, you should assign the authorization URL to the domain using the set mail callback method. In this case, if a user who is not authenticated on your web site tries to access email, this user will be redirected to the authorization page that you specify. The URL of this page is passed in the [callback](#page-25-0) parameter of the [set\\_mail\\_callback](#page-25-0) method.

### **Authorization module**

Automatic authorization in Yandex.Mail for Domains API is implemented by a special module. This module resides on your resource and performs all operations necessary for verifying email access rights.

The authorization module is developed individually for each web site, and can be implemented in various ways (for example, as a script). To develop it, you will need programming skills in the language that your web site is written in (for example, PHP or Perl). If you do not have these skills, we recommend contacting a professional with the appropriate experience (for example, your web site developer).

The authorization module must perform the following actions:

- Check for the user's authentication on the web site (for example, using a cookie).
- Identify the login name of the authenticated user.
- Get a temporary token using the [user\\_oauth\\_token](#page-23-0) method.
- Authenticate the user in Yandex.Mail for Domains using the [passport](#page-24-0) method.

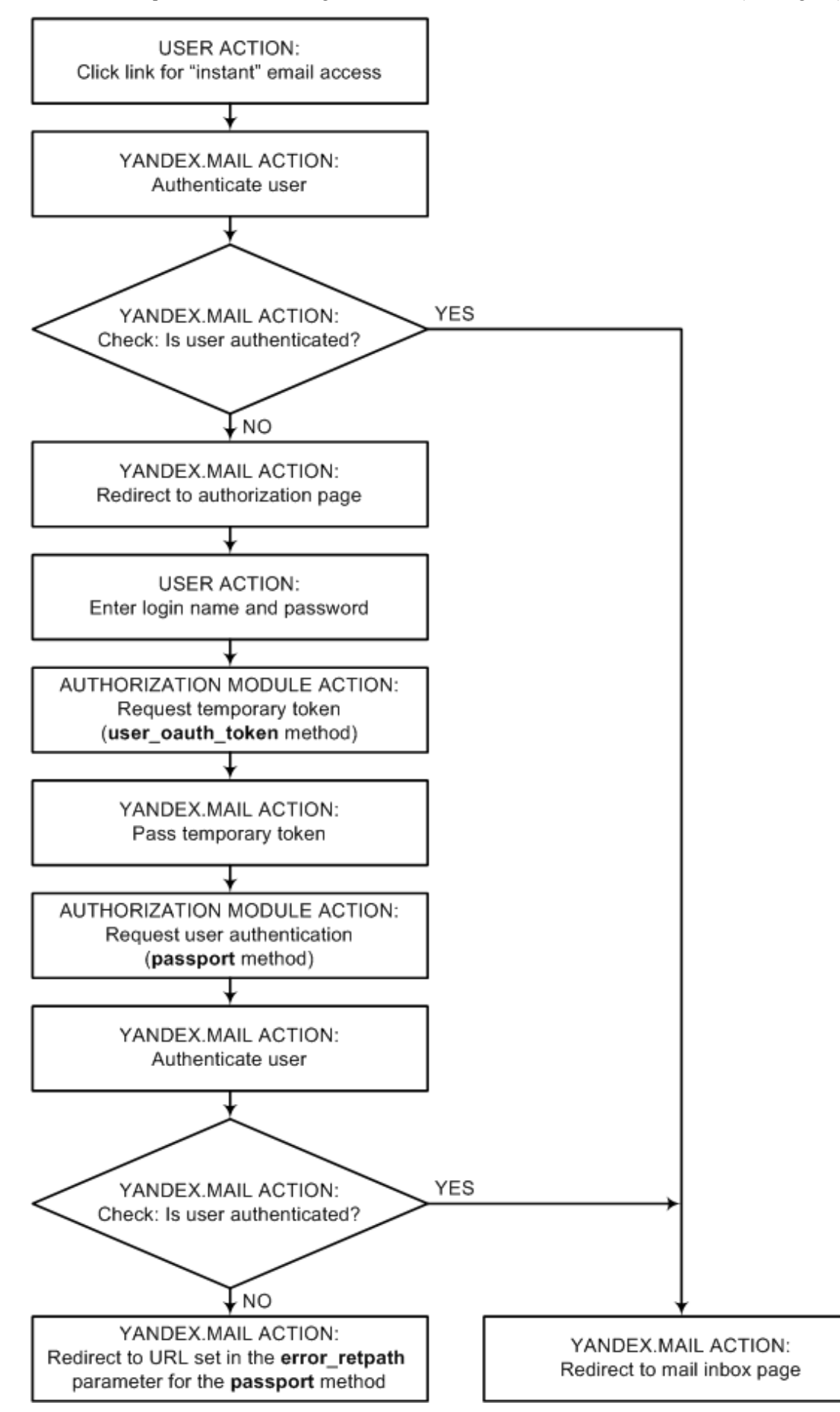

This module implements the following authorization scenario in Yandex.Mail for Domains (see diagram):

<span id="page-29-0"></span>When a user clicks the link for instant email access, an attempt is made to access the mailbox. The login and domain name are passed from your web site to Yandex.Mail for Domains, which attempts to authenticate the user with this login. If access rights are verified, the user's browser is redirected to the inbox page.

If the user could not be authenticated, Yandex.Mail for Domains redirects the browser to the [authorization](#page-27-0) [page](#page-27-0). On this page, the user enters a login name and password, and then your resource executes the authorization module.

The authorization module calls the user oauth token method, passing it a parameter that contains the login (which is the mailbox name), along with the domain name. In response to the user oauth token method, a temporary token is returned, which will be used for authorization. The temporary token expires after 30 seconds, so all further operations must be completed within this time.

#### **Note:**

Don't confuse the temporary token with the access token. The access token does not expire, and it is used for accessing all of the API methods. The temporary token is only valid for 30 seconds, and it is needed only for passing the fact of a particular user's authentication on your web site to Yandex.Mail for Domains.

The authorization module calls the [passport](#page-24-0) method, passing the temporary token to it as a parameter. If the token is valid, Yandex.Mail for Domains performs a browser redirect to the inbox page. Any other situation indicates that an error occurred, and the user cannot be authenticated. In this case, Yandex.Mail for Domains performs a browser redirect to the URL that is specified in the error\_retpath parameter of the [passport](#page-24-0) method.

#### **Putting the authorization module on your web site**

The [authorization module](#page-27-0) you have developed must be installed on your web site and bound to the authorization URL. Binding it must ensure that the module will be executed after the browser redirect to the [authorization](#page-27-0) [page](#page-27-0) so the user can enter the login and password.

#### **Checking how automatic authorization works**

We strongly recommend checking how the instant email access link works on test accounts, to make sure that any errors in the authorization module do not interfere with normal use of your web site.

If you are sure that you have done everything correctly, but authentication is still not occurring or our methods are returning errors, contact Support using the feedback form. For efficient problem solving, we recommend providing the following information in your message:

- Your domain and the mailbox name that authentication is not working on.
- The URL of the web site where you have added a link to instant email access.
- The API methods that you called or performed a redirect on.
- The responses that were returned by the methods you used.
- The URL or, if possible, a screenshot of the page that you or your users saw after clicking the link for instant email access.
- The source code of your authorization module, if possible.

### <span id="page-30-0"></span>**Importing email**

Describes the Yandex.Mail for Domains API methods that are used for managing mail import.

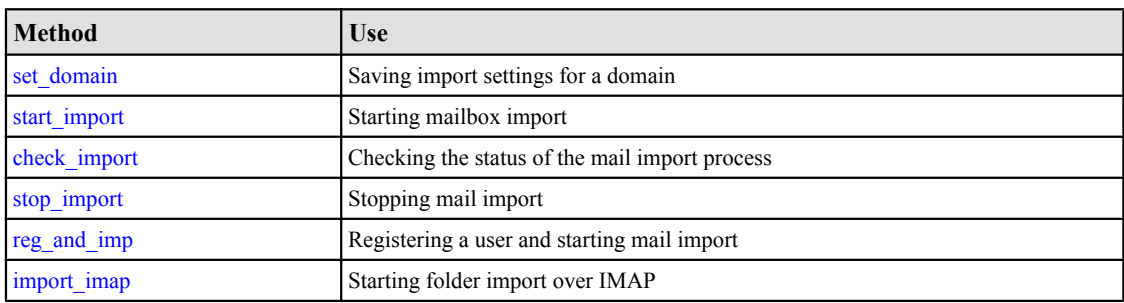

### **set\_domain**

This method is for saving import settings for the domain.

Before starting the import process, save the import settings for your domain: the POP3 server address and port (if a non-standard port is used).

### **Request syntax**

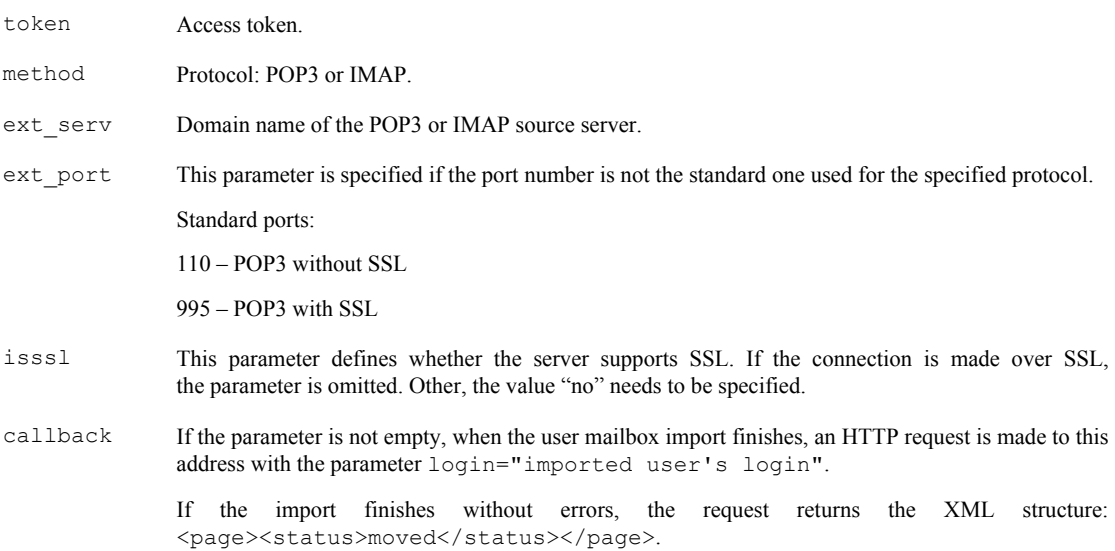

#### **Response format**

If no errors occurred, the method returns  $\langle \circ k \rangle$ ; otherwise, it returns  $\langle \circ r \rangle$  reason='...'/>.

### <span id="page-31-0"></span>**start\_import**

This method is for starting mailbox import.

### **Request syntax**

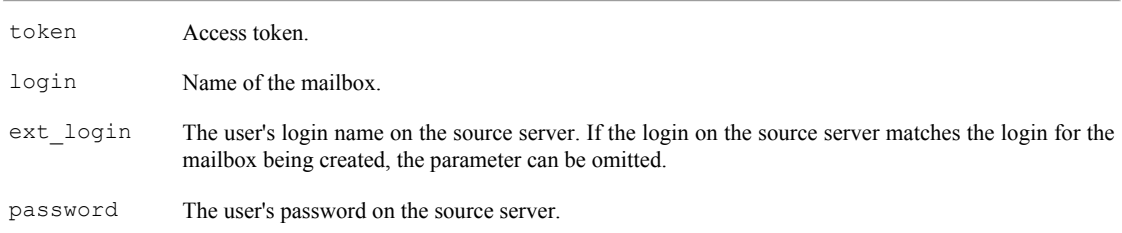

### **check\_import**

This method is used for checking the mail import status.

### **Request syntax**

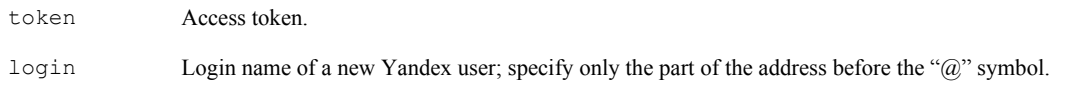

### **stop\_import**

This method is for stopping mailbox import.

#### **Request syntax**

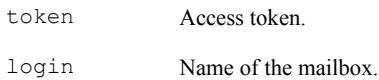

### **reg\_and\_imp**

This method is used for registering a user and importing the user's mail.

### **Request syntax**

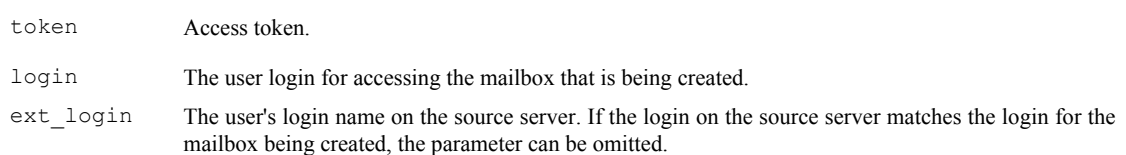

<span id="page-32-0"></span>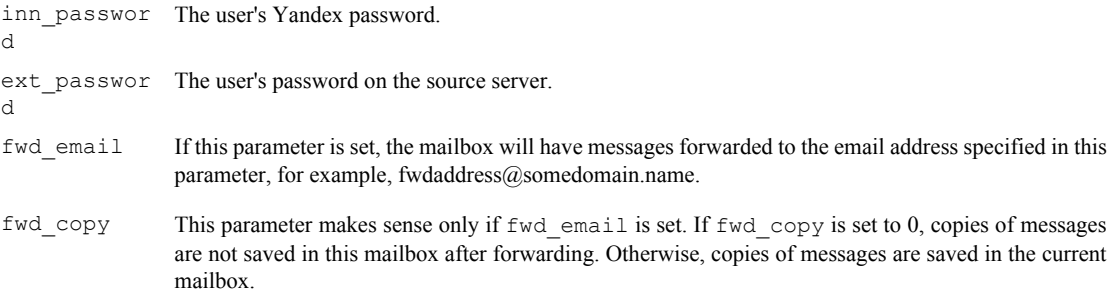

### **Response format**

If no errors occurred, the method returns  $\langle \circ k \rangle$ ; otherwise, it returns  $\langle \circ r \rangle$  reason='...'/>.

### **import\_imap**

This method is used for importing a single folder over IMAP.

The method starts import of one of the user's IMAP folders. If the user does not exist, he is created, and a password is set for him. Old messages are not removed from the folder, so repeating the import will copy all the messages to the folder again.

### **Request syntax**

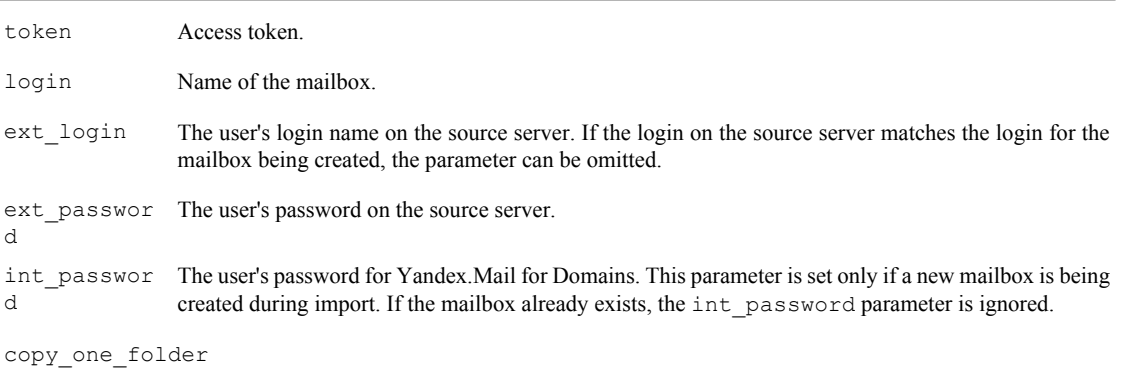

The name of the folder that needs to be imported over IMAP. If the folder name contains Cyrillic characters, it should be passed in UTF-8 (and URL encoded).

### <span id="page-33-0"></span>**Managing DKIM**

Describes the Yandex.Mail for Domains API methods that are used for managing DKIM use.

DKIM [\(DomainKeys Identified Mail](http://ru.wikipedia.org/wiki/DomainKeys_Identified_Mail)) is a way to sign email messages so that the sender's domain can be identified. This type of signature also reduces the chances of the message being flagged as spam.

You can use the Yandex.Mail for Domains API to enable and disable the signature on messages being sent from your domain.

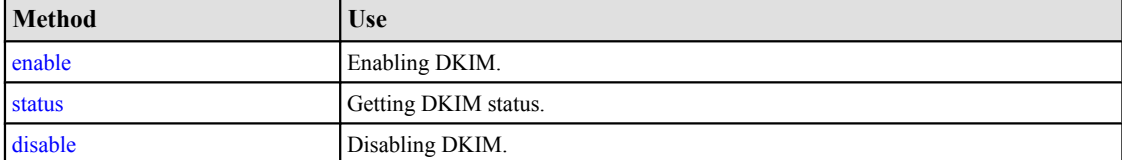

#### **enable**

Use this method to enable DKIM usage for the domain.

#### **Request syntax**

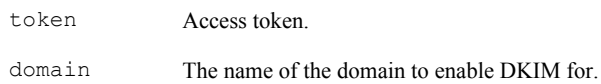

### **Response format**

This XML document contains all the elements that can possibly be found in the response, including those that are mutually exclusive. Elements are shown with sample values.

```
<domains>
   <action-status>
     <success/>
    <error>ERROR 403: Forbidden.</error>
   </action-status>
   <domain>
     <name>example.com</name>
     <dkim>
      <enabled>yes|no</enabled>
       <txtrecord>mail._domainkey IN TXT "v=DKIM1; k=rsa; t=s; p=MIGfMA0GCS//
EBtaCOteH4EBqJlKperJ
+5BPEGS7N3fFkdeKllShrM73nm4xPdZmt2jNnmgWMeQySGYW5VUJ8PCePanwIXcW8YnqS7zw+grL/
PHhUtf3ofSLmtVM3rSWmJ9qHFhxWmPFplPe5OsvpO+fphiMOrTnzzV/004S/jQIDAQAB" ;
DKIM key mail for example.com</txtrecord>
    \langle/dkim\rangle </domain>
</domains>
```
action-status

Status of request processing. The nested element depends on the processing source:

- <success/> Operation completed successfully.
- <error> Operation completed with an error. The error description is in the element's value. Possible errors:

<span id="page-34-0"></span>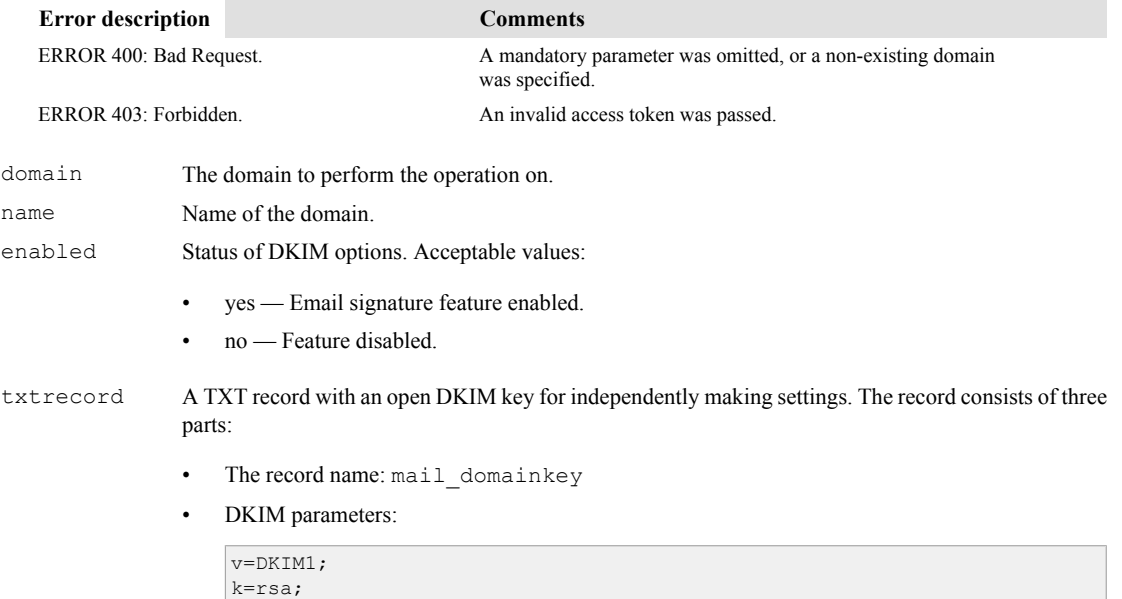

```
t=s;
p=MIGfMA0GCS//EBtaCOteH4EBqJlKperJ
+5BPEGS7N3fFkdeKllShrM73nm4xPdZmt2jNnmgWMeQySGYW5VUJ8PCePanwIXcW8YnqS7
zw+grL/PHhUtf3ofSLmtVM3rSWmJ9qHFhxWmPFplPe5OsvpO+fphiMOrTnzzV/004S/
jQIDAQAB
```
The p parameter must contain the DKIM open key.

• Reference to the Yandex.Mail for Domains domain: DKIM key mail for example.com

#### **status**

Use this method for checking the DKIM status of the domain.

#### **Request syntax**

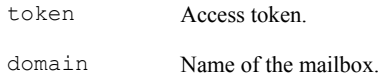

#### **Response format**

This XML document contains all the elements that can possibly be found in the response, including those that are mutually exclusive. Elements are shown with sample values.

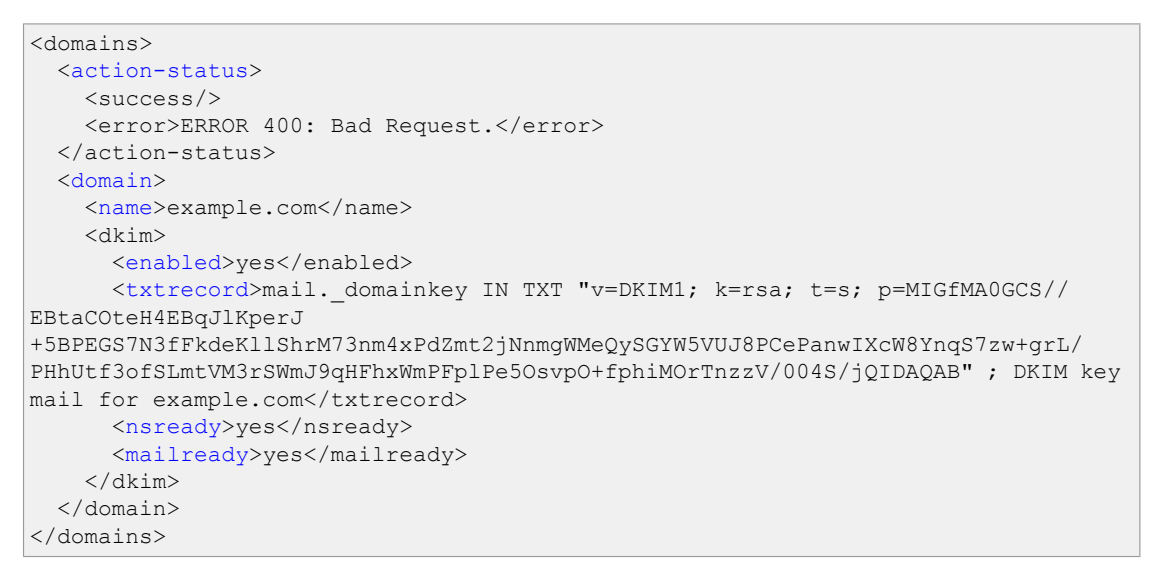

action-status

Status of request processing. The nested element depends on the processing source:

- $\langle$ success/> Operation completed successfully.
- <error> Operation completed with an error. The error description is in the element's value. Possible errors:

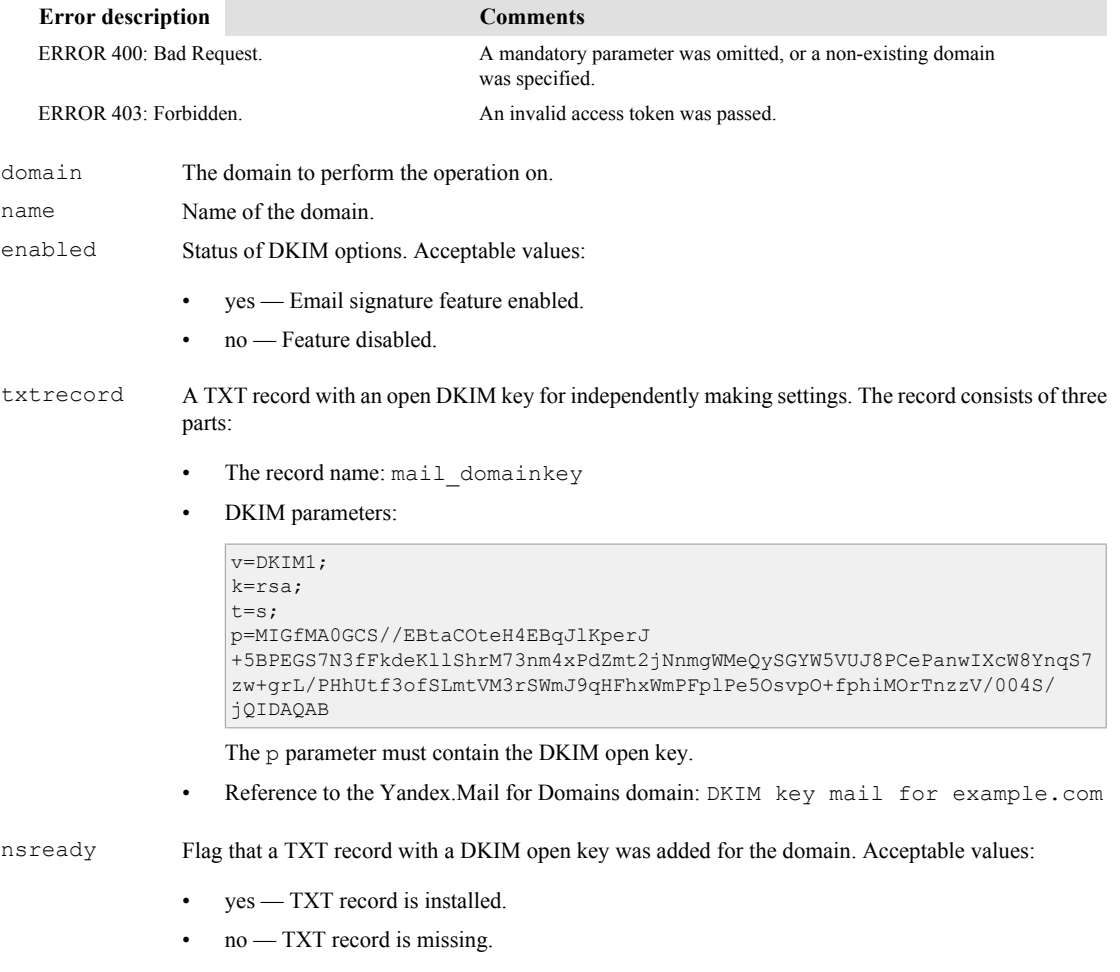

For [delegated domains](http://help.yandex.ru/pdd/hosting.xml), the necessary DNS records are added automatically.

<span id="page-36-0"></span>mailready Flag for whether Yandex.Mail for Domains is ready to sign email using DKIM. Acceptable values:

- yes Yandex.Mail for Domains adds signatures to email being sent from this domain.
- no Yandex.Mail for Domains is not ready to sign emails for this domain.

Yandex.Mail for Domains updates DKIM data with some delay. If the "ready" flag is still negative, but all the conditions for enabling DKIM have been met, you just need to wait.

#### **disable**

Use this method to disable DKIM usage for the domain.

#### **Request syntax**

token Access token. domain Login name of a new Yandex user; specify only the part of the address before the "@" symbol.

### **Response format**

This XML document contains all the elements that can possibly be found in the response, including those that are mutually exclusive. Elements are shown with sample values.

```
<domains>
  <action-status>
    <success/>
    <error>ERROR 400: Bad Request.</error>
   </action-status>
   <domain>
    <name>example.com</name>
   </domain>
</domains>
```
action-status

Status of request processing. The nested element depends on the processing source:

- <success/> Operation completed successfully.
- <error> Operation completed with an error. The error description is in the element's value. Possible errors:

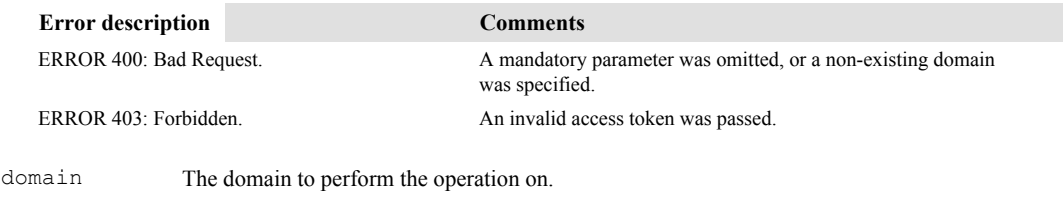

name Name of the domain.

### <span id="page-37-0"></span>**DNS API**

Describes the methods of the Yandex.Mail DNS API.

The Yandex.Mail for Domains DNS API makes it possible to administer the DNS for your domain if you [delegate](https://pdd.yandex.ru/help/section9/#deligate) [your domain to Yandex](https://pdd.yandex.ru/help/section9/#deligate).

The API is an HTTP(S) interface. Parameters are passed in the request string or request body. All parameters should be passed using urlencode encoding. The result is output in the response body.

**Method Use** get\_token Getting access add a record Creating A records [add\\_аааa\\_record](#page-38-0) Creating AAAA records [add\\_cname\\_record](#page-39-0) Creating CNAME records add mx record Creating MX records add ns record <br> Creating NS records [add\\_srv\\_record](#page-41-0)  $\qquad$  Creating SRV records add txt record Creating TXT records get domain records Reading records for the domain's zone edit a record Modifying A records edit aaaa record Modifying AAAA records edit cname record Modifying CNAME records edit mx record Modifying MX records edit ns record Modifying NS records edit srv\_record Modifying SRV records edit soa\_record Modifying SOA records edit txt record Modifying TXT records delete record Deleting records

The table below lists the methods and their use.

#### **get\_token**

This method is used for getting an access token.

The access token is used for authentication in the DNS API, which is required for accessing the other API methods. You only need to get the token once.

To get a token, you should have a domain that is already signed up, authenticate as the domain administrator, and go to the address shown below.

#### **Request syntax**

domain name The name of the domain that the access token is being requested for.

#### **Example**

Getting a token for the domain example.com:

### <span id="page-38-0"></span>**Response format**

If there are no errors, the method returns the following XML response:

```
<page>
   <ok token="d604468e74ffce4cb31ceef915a8739a3a5cb9dec"/>
</page>
```
XML response with errors:

```
<page>
   <error reason="no token found"/>
\langle/page\rangle
```
### **add\_a\_record**

This method is used for creating an A record.

#### **Request syntax**

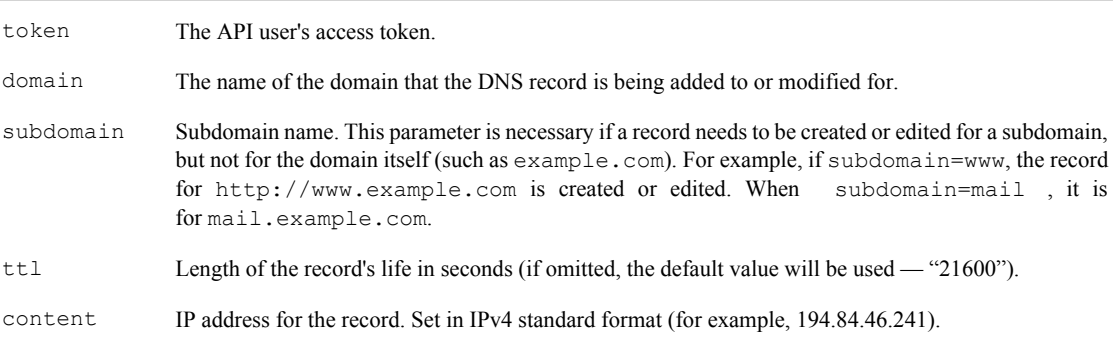

#### **Response format**

The method returns an XML response in this format:

```
<page>
   <domains>
     <domain>
      <name>example.com</name>
     </domain>
     <error>[processing status]</error> 
   </domains>
</page>
```
If no errors occurred, the error element contains "ok"; otherwise, it contains an error message.

#### **add\_аааa\_record**

This method is used for creating an AAAA record.

#### **Request syntax**

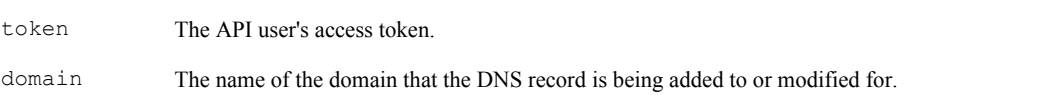

<span id="page-39-0"></span>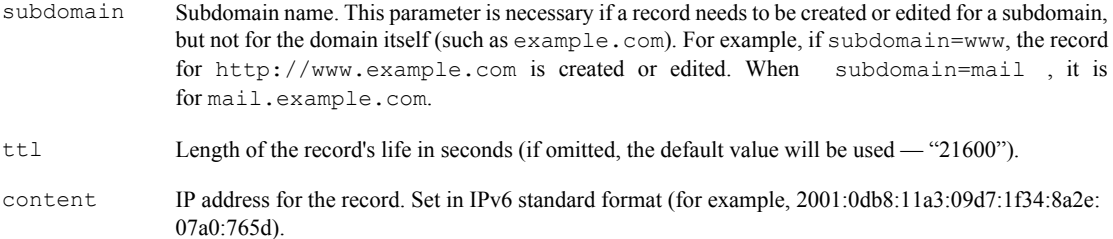

### **Response format**

The method returns an XML response in this format:

```
<page>
  <domains>
    <domain>
       <name>example.com</name>
     </domain>
     <error>[processing status]</error> 
   </domains>
</page>
```
If no errors occurred, the error element contains "ok"; otherwise, it contains an error message.

### **add\_cname\_record**

This method is used for creating a CNAME record.

### **Request syntax**

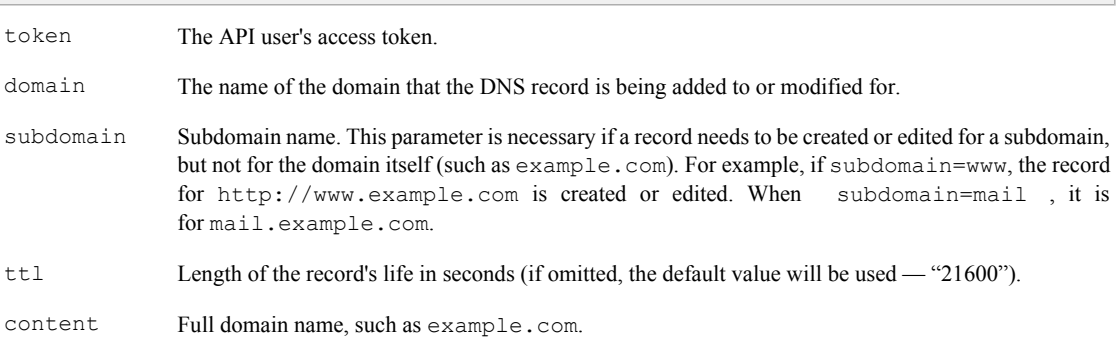

### **Response format**

The method returns an XML response in this format:

```
<page>
  <domains>
     <domain>
       <name>example.com</name>
     </domain>
     <error>[processing status]</error> 
   </domains>
</page>
```
If no errors occurred, the error element contains "ok"; otherwise, it contains an error message.

### <span id="page-40-0"></span>**add\_mx\_record**

This method is used for creating an MX record.

#### **Request syntax**

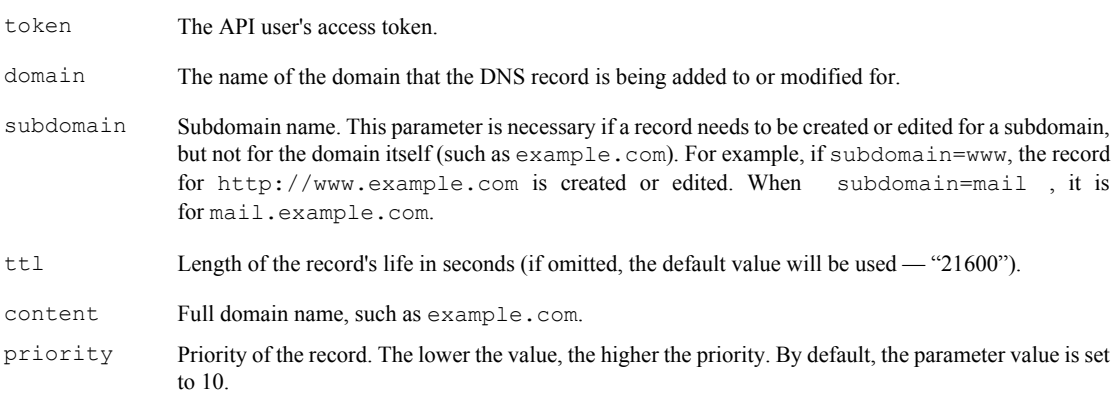

### **Response format**

The method returns an XML response in this format:

```
<page>
  <domains>
    <domain>
       <name>example.com</name>
    </domain>
    <error>[processing status]</error> 
   </domains>
</page>
```
If no errors occurred, the error element contains "ok"; otherwise, it contains an error message.

#### **add\_ns\_record**

This method is used for creating an NS record.

#### **Request syntax**

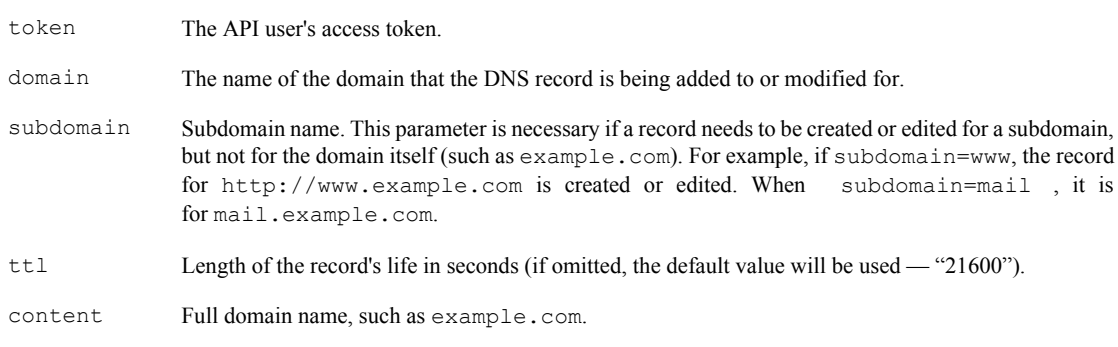

### **Response format**

The method returns an XML response in this format:

```
<page>
  <domains>
    <domain>
       <name>example.com</name>
     </domain>
     <error>[processing status]</error> 
   </domains>
</page>
```
If no errors occurred, the error element contains "ok"; otherwise, it contains an error message.

#### **add\_srv\_record**

This method is used for creating an SRV record.

#### **Request syntax**

The SRV record is formed from the values of the passed parameters. For example, the record "5 0 5269 xmpp.yandex.ru" consists of the following parts:

- 5 priority of the record (priority parameter).
- $\cdot$  0 weight of the record (weight parameter).
- $5269$  port the service is on (port parameter).
- xmpp.yandex.ru. name of the domain the service is on (target parameter).

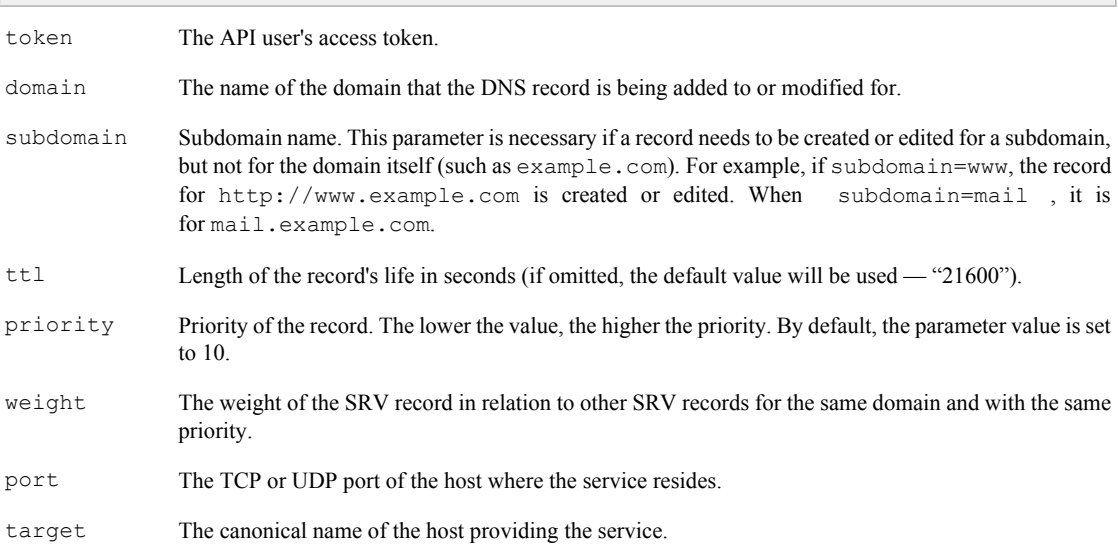

#### **Response format**

The method returns an XML response in this format:

```
<page>
   <domains>
    <domain>
       <name>example.com</name>
     </domain>
     <error>[processing status]</error> 
   </domains>
</page>
```
If no errors occurred, the error element contains "ok"; otherwise, it contains an error message.

### <span id="page-42-0"></span>**add\_txt\_record**

This method is used for creating a TXT record.

#### **Request syntax**

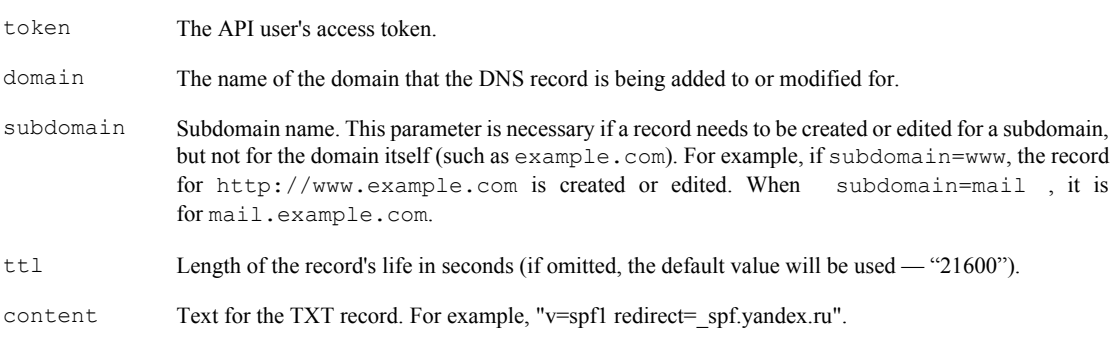

### **Response format**

The method returns an XML response in this format:

```
<page>
  <domains>
    <domain>
       <name>example.com</name>
     </domain>
     <error>[processing status]</error> 
  </domains>
</page>
```
If no errors occurred, the error element contains "ok"; otherwise, it contains an error message.

### **get\_domain\_records**

This method is used for reading the domain's zone records.

#### **Request syntax**

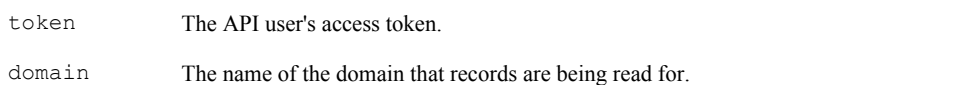

### **Response format**

The method returns an XML response in this format:

```
<page>
  <domains>
    <domain>
      <name>example.com</name>
      <response>
        <record domain="yourdomain.ru" priority="" ttl="21600" subdomain="www" 
type="A" id="342432432">127.0.0.1</record>
      </response>
      <nsdelegated/>
     </domain>
     <error>ok</error>
</domains></page>
```
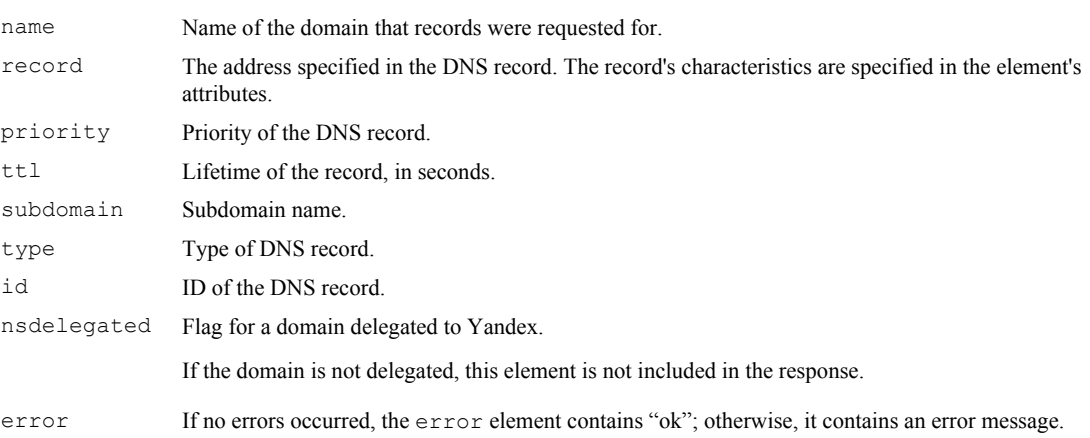

### **edit\_a\_record**

This method is used for modifying an A record.

### **Request syntax**

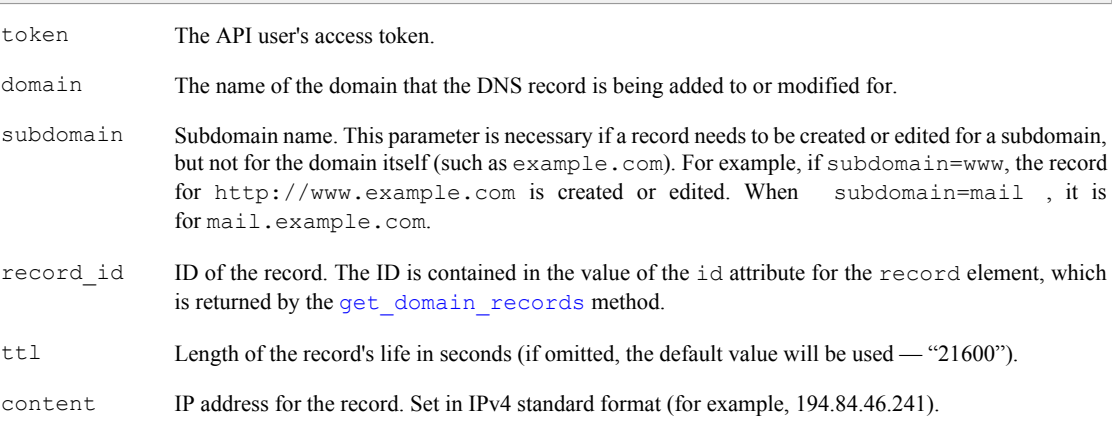

### **Response format**

The method returns an XML response in this format:

```
<page>
  <domains>
    <domain>
      <name>example.com</name>
     </domain>
     <error>[processing status]</error> 
  </domains>
</page>
```
If no errors occurred, the error element contains "ok"; otherwise, it contains an error message.

### <span id="page-44-0"></span>**edit\_aaaa\_record**

This method is used for modifying an AAAA record.

#### **Request syntax**

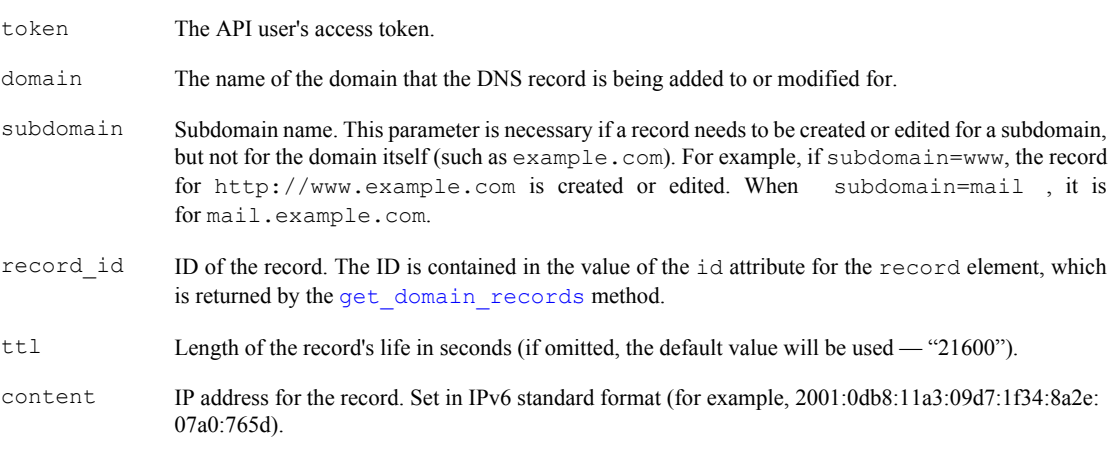

### **Response format**

The method returns an XML response in this format:

```
<page>
   <domains>
    <domain>
      <name>example.com</name>
     </domain>
     <error>[processing status]</error> 
   </domains>
</page>
```
If no errors occurred, the error element contains "ok"; otherwise, it contains an error message.

### **edit\_cname\_record**

This method is used for modifying a CNAME record.

#### **Request syntax**

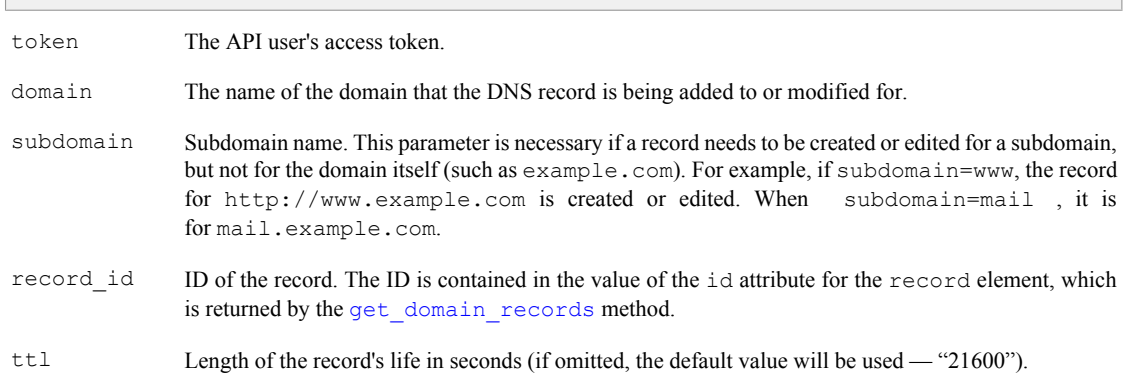

<span id="page-45-0"></span>content Full domain name, such as example.com.

### **Response format**

The method returns an XML response in this format:

```
<page>
  <domains>
    <domain>
      <name>example.com</name>
     </domain>
    <error>[processing status]</error> 
  </domains>
</page>
```
If no errors occurred, the error element contains "ok"; otherwise, it contains an error message.

### **edit\_mx\_record**

This method is used for modifying an MX record.

#### **Request syntax**

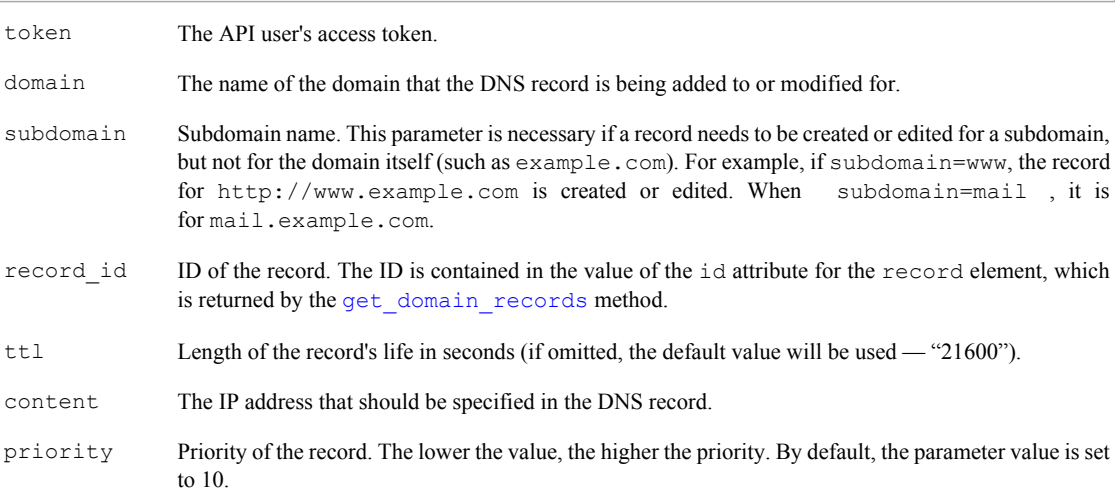

#### **Response format**

The method returns an XML response in this format:

```
<page>
  <domains>
    <domain>
       <name>example.com</name>
     </domain>
     <error>[processing status]</error> 
   </domains>
</page>
```
If no errors occurred, the error element contains "ok"; otherwise, it contains an error message.

### <span id="page-46-0"></span>**edit\_ns\_record**

This method is used for modifying an NS record.

#### **Request syntax**

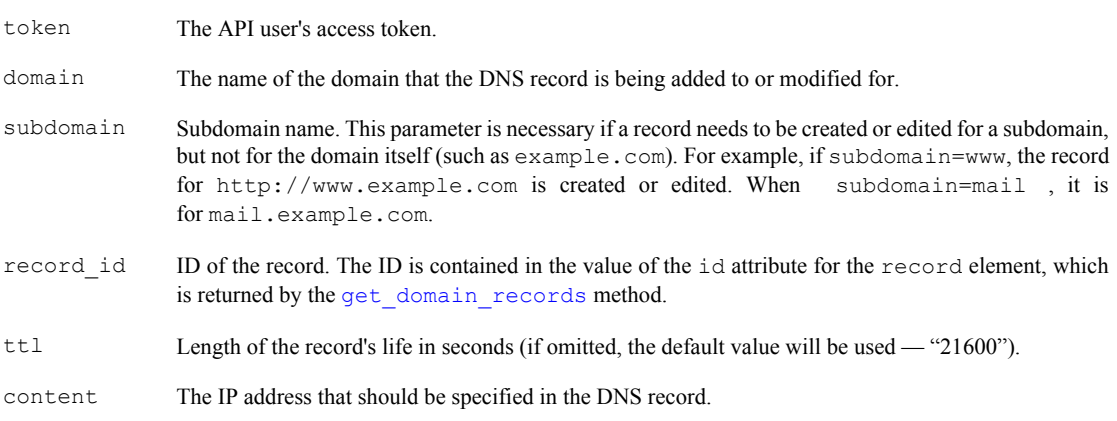

### **Response format**

The method returns an XML response in this format:

```
<page>
   <domains>
    <domain>
      <name>example.com</name>
    </domain>
    <error>[processing status]</error> 
   </domains>
</page>
```
If no errors occurred, the error element contains "ok"; otherwise, it contains an error message.

### **edit\_srv\_record**

This method is used for modifying an SRV record.

### **Request syntax**

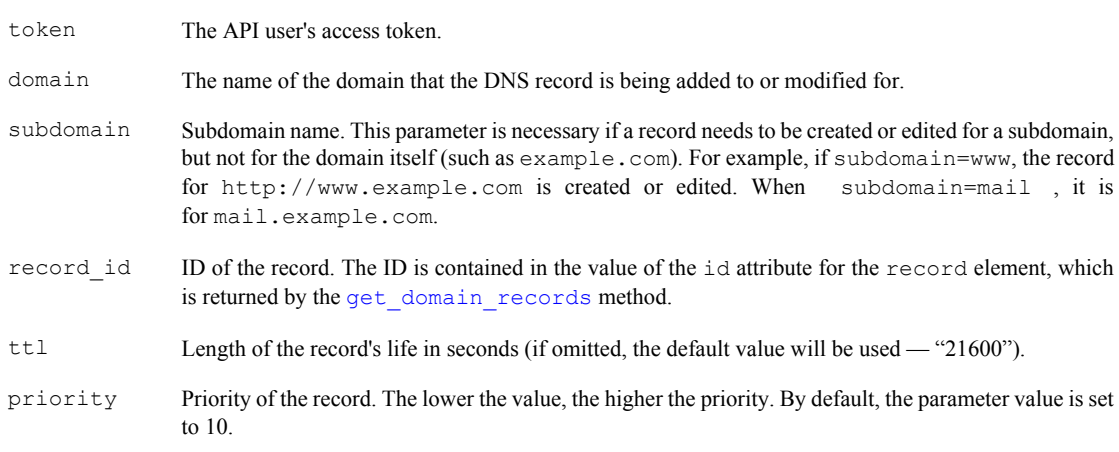

<span id="page-47-0"></span>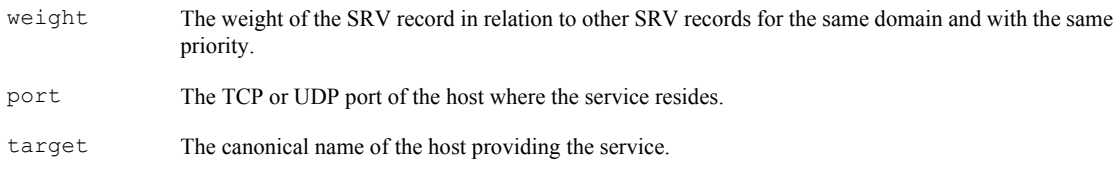

#### **Response format**

The method returns an XML response in this format:

```
<page>
   <domains>
    <domain>
       <name>example.com</name>
     </domain>
     <error>[processing status]</error> 
   </domains>
</page>
```
If no errors occurred, the error element contains "ok"; otherwise, it contains an error message.

#### **edit\_soa\_record**

This method is used for modifying an SOA record.

#### **Request syntax**

The new SOA record value is formed from the values of the passed parameters. For example, the record "ns1.yandex.ru. sysadmin.yourdomain.ru. 2012122006 600 300 2592000 900" consists of the following parts:

- ns1.yandex.ru. The DNS server (the Yandex.Mail for Domains API automatically detects the DNS server).
- sysadmin.yourdomain.ru. The email address of the domain administrator (the admin\_mail parameter).
- 2012122006 The version of the SOA record (the Yandex.Mail for Domains API automatically determines the version).
- $600$  Time interval for updating secondary DNS servers (refresh parameter).
- 300 Time interval for sending repeated attempts to the primary server (retry parameter).
- $2592000$  Life of the zone records (expire parameter).
- 900 How long to cache a negative response from the service (neg\_cache parameter).

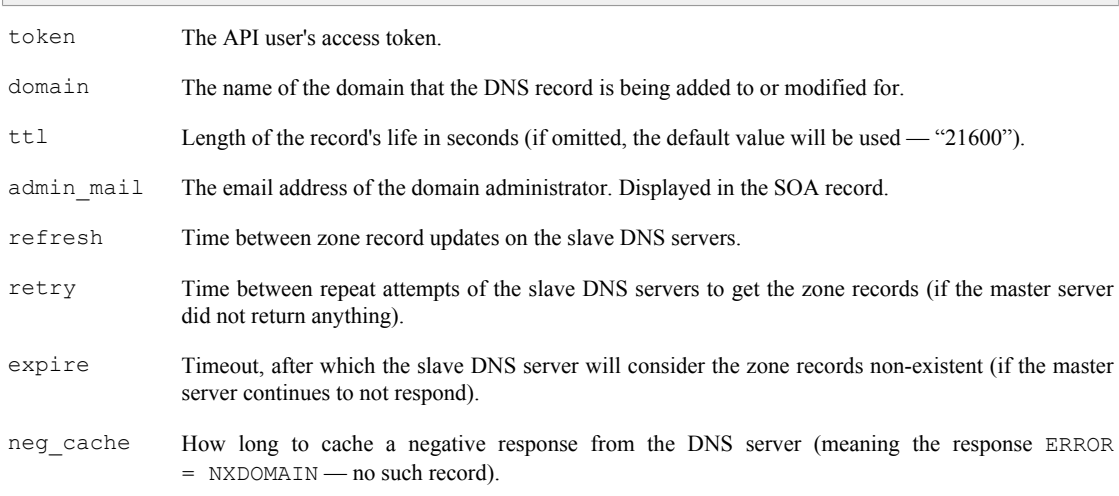

### **49**

#### <span id="page-48-0"></span>**Response format**

The method returns an XML response in this format:

```
<page>
   <domains>
    <domain>
       <name>example.com</name>
     </domain>
     <error>[processing status]</error> 
   </domains>
</page>
```
If no errors occurred, the error element contains "ok"; otherwise, it contains an error message.

### **edit\_txt\_record**

This method is used for modifying a TXT record.

#### **Request syntax**

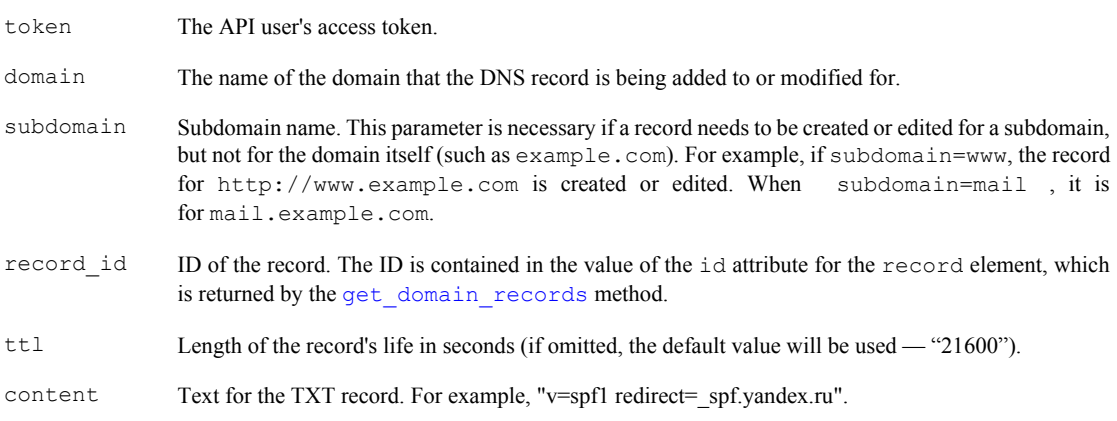

### **Response format**

The method returns an XML response in this format:

```
<page>
  <domains>
    <domain>
      <name>example.com</name>
     </domain>
     <error>[processing status]</error> 
  </domains>
</page>
```
If no errors occurred, the error element contains "ok"; otherwise, it contains an error message.

### <span id="page-49-0"></span>**delete\_record**

This method is used for deleting records.

#### **Request syntax**

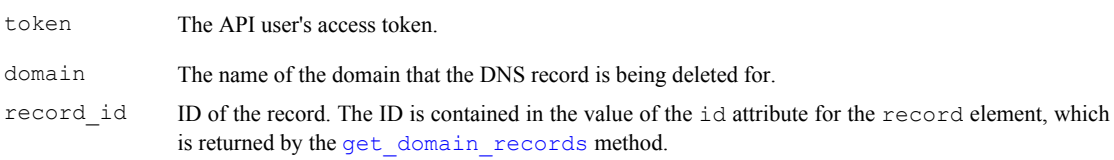

### **Response format**

The method returns an XML response in this format:

```
<page>
  <domains>
    <domain>
      <name>example.com</name>
    </domain>
    <error>[processing status]</error> 
  </domains>
</page>
```
If no errors occurred, the error element contains "ok"; otherwise, it contains an error message.

### **Request specification**

This section describes the parameters for API method calls and the response format.

### **Method parameters**

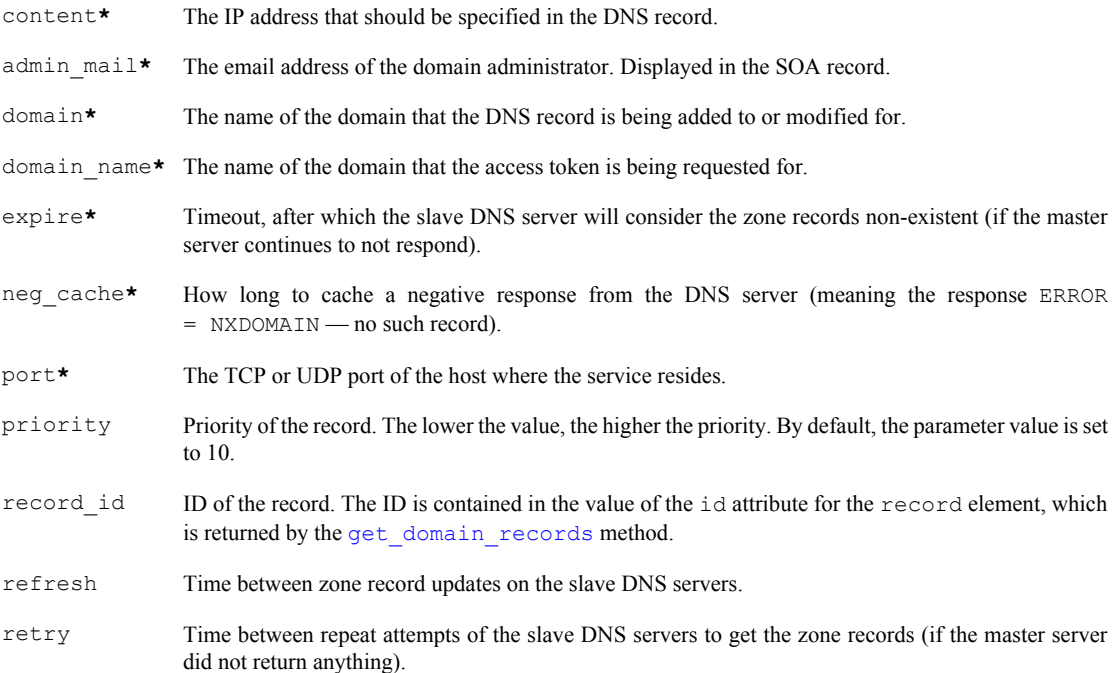

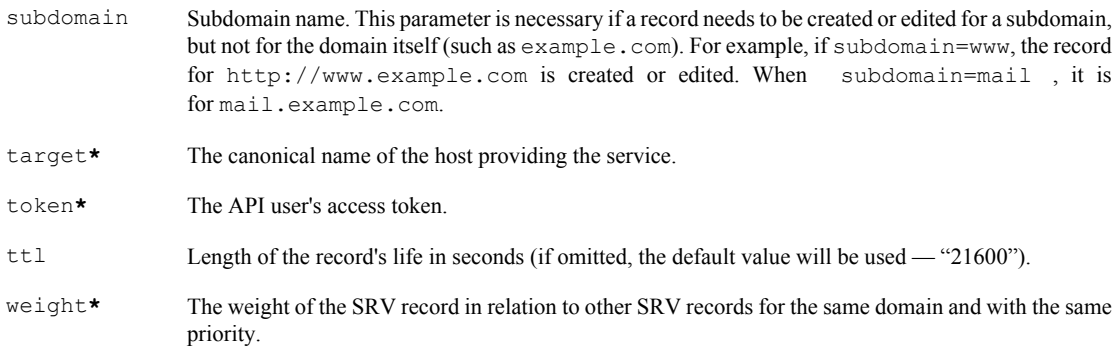

### **Response format**

The method returns an XML response in this format:

```
<page>
  <domains>
    <domain>
      <name>example.com</name>
    </domain>
    <error>[processing status]</error> 
  </domains>
</page>
```
If no errors occurred, the error element contains "ok"; otherwise, it contains an error message.

### <span id="page-51-0"></span>**API for hosters, registrars and domain parkers**

The interface for interacting with the Yandex.Mail for Domains service documented here is designed for hosters, registrars and domain parkers.

The API allows hosting providers, registrars and domain parkers (further referred to as "registrars") to automatically sign up their users' domains for the Yandex.Mail for Domains service (with a single click) and import their email to Yandex.

To do this, you need to:

- 1. [Get a registrar ID.](#page-52-0)
- 2. [Set callback URLs](#page-53-0).
- 3. [Make a request to sign up for Mail for Domains.](#page-53-0)
- 4. [Authenticate.](#page-54-0)
- 5. [Confirm domain ownership](#page-55-0).
- 6. [Get confirmation of domain sign-up](#page-57-0).
- 7. [Import user email.](#page-57-0)

In addition, the methods in this API let you get the following information:

- [Current state of mail import](#page-61-0).
- [Current state of the domain](#page-60-0).
- [Notification of domain disconnection](#page-59-0).

The illustration below shows the interaction between a registrar and Mail for Domains.

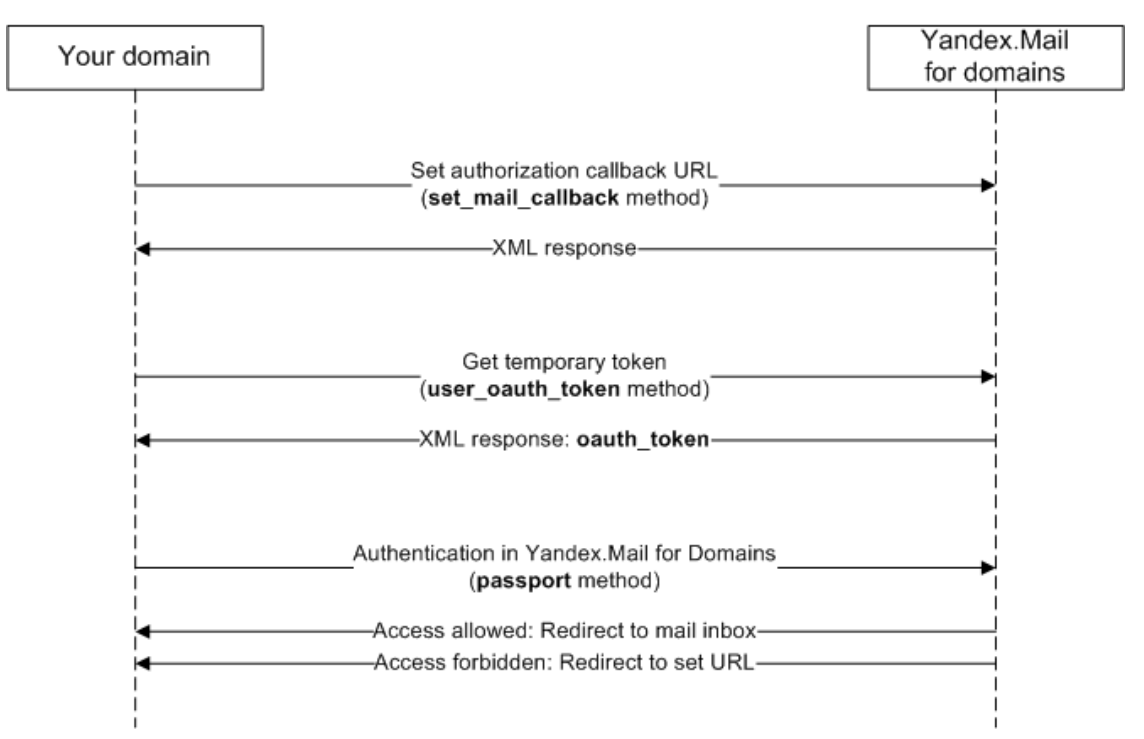

The registrar and Mail for Domains use HTTP methods to interact with each other.

The table lists the methods and their use.

### **Method Use Methods called on the registrar side**

<span id="page-52-0"></span>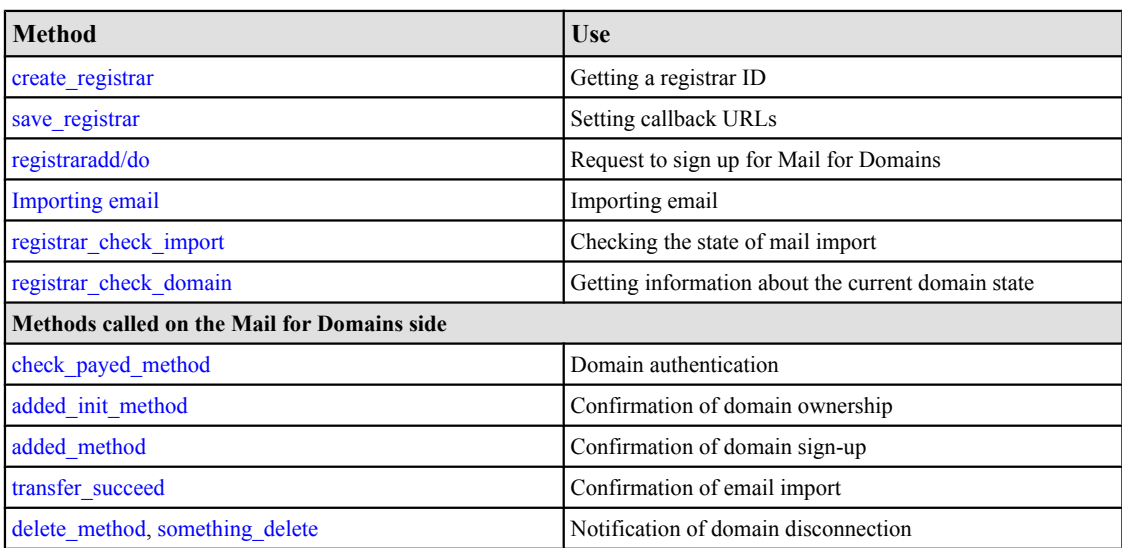

### **Getting a registrar ID**

The create registrar method is used for getting the registrar ID.

The method is called on the registrar's side. To get an ID, you need to authenticate as a Yandex user and call the following URL from the same browser window:

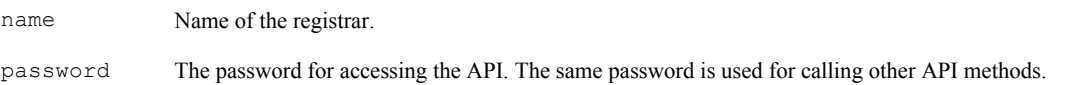

### **Response format**

In response to the method call, the following type of XML structure is returned:

```
<registrar>
    <error>ok|...</error>
  \langle id \rangle \dots \langle /id \rangle <name>...</name>
</registrar>
```
error**\*** Request results. If the method was called successfully, the element contains "ok"; otherwise, it contains an error message.

id**\*** Unique registrar's ID.

name**\*** The registrar's name.

### <span id="page-53-0"></span>**Setting callback URLs**

The save registrar method is used for setting callback URLs.

The Yandex server invokes callback URLs for a number of different events:

- Getting a request to sign up for Mail for Domains.
- Getting a response to the authentication request.
- Confirmation of domain ownership.
- Domain deletion.
- Completion of email import.

The URLs are set like this:

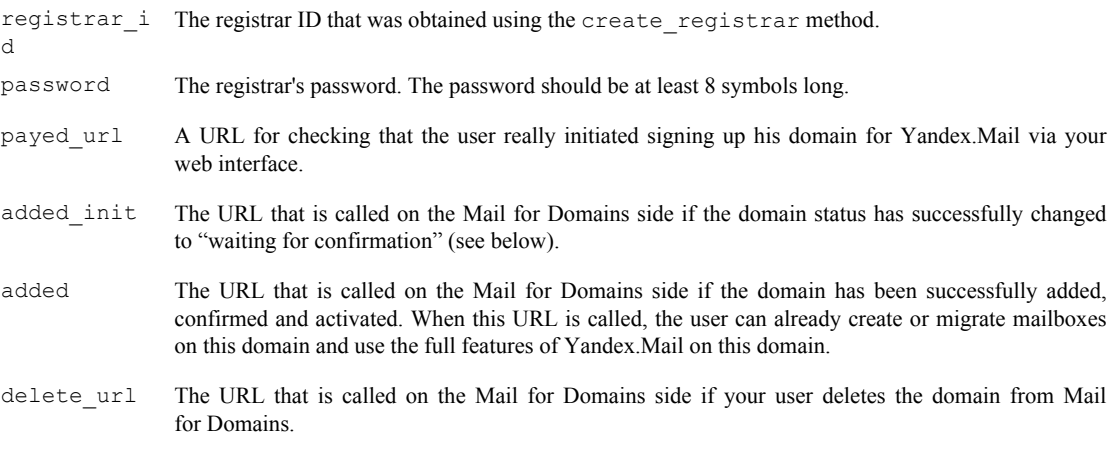

transfer\_succeed

The URL that is called on the Mail for Domains side if the user's mailboxes were successfully migrated.

### **Response format**

In response to the method call, the following type of XML structure is returned:

```
<registrar>
  <error>ok|...</error>
</registrar>
```
error**\*** Method call result. If executed successfully, contains "ok"; otherwise, contains an error message.

### **Request to sign up for Mail for Domains**

The registraradd/do method is used for making a request to sign up a domain for Mail for Domains.

The request is executed when the "Sign up a domain" button is clicked:

```
https://pdd.yandex.ru/domains/domain/registraradd/do ? 
domain=<domain name>
 & registrar_id=<registrar's ID>
 & service_id=<service ID>
 & payed_url=<authentication URL>
https://pdd.yandex.ru/domains/domain/registraradd/do ? 
domain=<domain name>
 & registrar_id=<registrar's ID>
 & service_id=<service ID>
 & payed_url=<authentication URL>
```
domain Name of the domain.

```
registrar_i The registrar ID that was obtained using the create_registrar method.
d
service id Unique number generated by the registrar. Each time the "Sign up a domain" button is clicked, a new
                 service_id is generated. For the service_id, use a number from 0 to 4294967295. Do not
                use numbers that are easy to guess for the service id, such as a series of numbers in order. This
                 service id is used to authenticate the domain.
```
payed\_url A URL for checking that the user really initiated signing up his domain for Mail for Domains via your web interface.

On the Yandex page, the user enters his Mail for Domains login and password; after this, the check payed method method is called on the Mail for Domains side.

### **Domain authentication**

The check payed method method is for making an authentication request to the domain.

The authentication request is called on the Mail for Domains side, making it possible to check whether the domain is paid for and whether the user wants to sign up.

This verification is made in the following way: When the registraradd/do method is called, the registrar generates a service\_id and saves the service\_id + domain pair (see the section [Request to sign up for](#page-53-0) [Mail for Domains](#page-53-0)). When executing the authentication request, the Mail for Domains service uses the check payed method method to pass the service id and domain name. The registrar accepts the domain name and service\_id, compares them to the saved data, and if it matches, sends confirmation of successful authentication to the Mail for Domains service.

If the check payed method request returned an error response, returned nothing, or timed out, the domain will not be signed up.

To call the method, the following URL must be specified in the payed\_url parameter of the save\_registrar method: https://registrar.domain.name/check\_payed\_method.

#### **Attention!**

If authentication is successful, the domain is not connected immediately, but is just added in the "waiting for confirmation" state. Fully-functional use of Mail on this domain will be available sometime later, when confirmation of domain ownership and MX configuration is received from the registrar (basically, the API is used for doing all the work that the user would have done manually if he had connected the domain himself, instead of using the button on your site). For more details, see the section [Confirmation of domain ownership](#page-55-0).

The check payed method method can be called over HTTP or HTTPS.

```
http(s)://registrar.domain.name/check_payed_method ? 
domain=<domain name>
 & service_id=<service ID>
 & (password=<password> | sign=<signature>)
http(s)://registrar.domain.name/check payed method ?
domain=<domain name>
 & service_id=<service ID>
  & (password=<password> | sign=<signature>)
domain Name of the domain.
service id A unique number that is passed when calling registraradd/do.
password The password for accessing the API.
sign sign = shal (service id + domain + password). Only passed in the HTTP version
             of the method.
```
#### **Attention!**

The check payed method method has a 10-second timeout, since it is called in the context of generating a user page. Users usually start to worry after a 3-second delay. For this reason, we don't recommend performing lengthy blocking operations when executing payed url (if registering MX records requires such operations). It's better to perform these operations after the response to the payed\_url HTTP request.

#### **Response format**

In response to the method call, the following type of XML structure is returned:

```
<is_payed>
 <value>True|False</value>
 <error>...</error>
\langle/is payed>
```
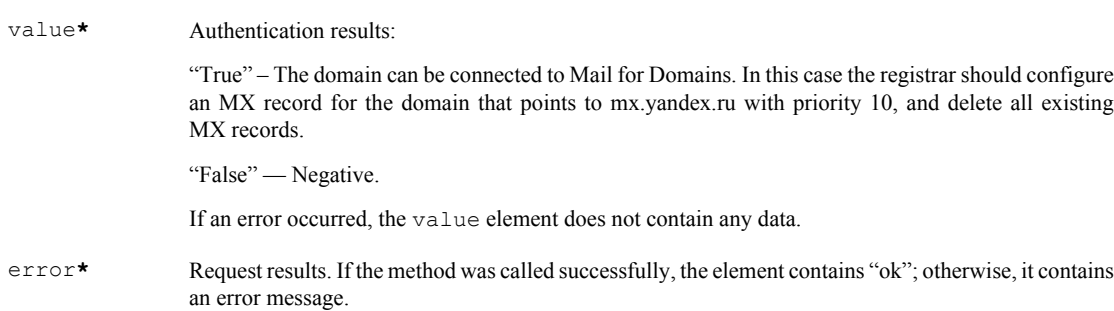

### **Confirmation of domain ownership**

Confirmation of domain ownership is made using the added\_init\_method method.

Confirmation of domain ownership is necessary in order to avoid any errors on your side when transferring domains. Theoretically, Yandex could get a request for signing up a random domain. If such a domain were signed up automatically, the consequences would be that the real domain owner would not be able to sign it up.

The added init method method is called on the Yandex side if a positive response is received for the check\_payed\_method authentication request.

After getting the added init method call, the registrar must confirm ownership of the user's domain using either of the following methods:

- Create the CNAME yamail-secret name in the domain zone with the value mail.yandex.ru.
- Place a file called secret name.html in the domain root (it must be accessible via HTTP); the file must contain the secret\_value string.

This procedure is performed in effectively the same way as manually verifying a domain, as described [here.](https://pdd.yandex.ru/help/section3/) If the registrar did not generate the MX record when processing payed  $url$ , it can be created, for example, when processing added init, as specified [here](https://pdd.yandex.ru/help/section4/).

To call this method, the URL http(s)://registrar.domain.name/added init method must be set in the added init parameter of the save registrar method.

Just as there is a timeout for check payed method, there is also a timeout for added init. This is why we recommend moving all lengthy operations away from these methods, so you do not block the user web interface.

If the added init method request returned an error response, returned nothing, or timed out, the domain will not be connected.

The added init method method can be called over HTTP or HTTPS.

```
http(s)://registrar.domain.name/added_init_method ? 
domain=<domain name>
  & secret_name=<secret string>
  & secret_value=<secret string>
 & (password=<password> | sign=<signature>)
http(s)://registrar.domain.name/added init method ?
domain=<domain name>
 & secret_name=<secret string>
  & secret_value=<secret string>
 & (password=<password> | sign=<signature>)
domain Name of the domain.
secret name A secret string that is required for confirming domain ownership.
secret_valu A secret string that is required for confirming domain ownership.
e
password The password for accessing the API.
sign sign = sha1 hash from (domain + secret_name + secret_value
```
+ password). Only passed in the HTTP version of the method.

If the request returned an error response, returned nothing, or timed out, the domain will not be connected.

#### **Response format**

In response to the method call, the following type of XML structure is returned:

```
<registrar>
  <error>ok|...</error>
</registrar>
```
error**\*** Method call result. If executed successfully, contains "ok"; otherwise, contains an error message.

### <span id="page-57-0"></span>**Confirmation of domain sign-up**

The added method method is used for notifying the registrar of domain connection.

If the domain is connected successfully, the corresponding CNAME and MX records will appear on its NS servers. Yandex notifies the registrar of this by calling the added\_method method. After the added\_method call, the registrar gains access to mail import from the domain owner's mailboxes.

Results of added\_method are ignored; in other words, this method functions as a notification.

The call can be made either over HTTP or HTTPS.

```
http(s)://registrar.domain.name/added method ?
domain=<domain name>
 & (password=<password> | sign=<signature>)
http(s)://registrar.domain.name/added method ?
domain=<domain name>
 & (password=<password> | sign=<signature>)
domain Name of the domain.
password The password for accessing the API.
sign sign = sha1(domain + password). Only passed in the HTTP version of the method.
```
#### **Response format**

In response to the method call, the following type of XML structure is returned:

```
<registrar>
   <error>ok|...</error>
</registrar>
```
error**\*** Method call result. If executed successfully, contains "ok"; otherwise, contains an error message.

### **Importing email**

The import reg domain method is used for importing email to Yandex.

Email is automatically imported from its previous storage to Yandex using a POST request.

The request is executed on the registrar's side.

Request parameters:

- domain Domain name.
- password Registrar password that was obtained from the results of the create\_registrar method.
- registrar id-Registrar ID that was obtained using the create\_registrar method.
- mail proto Type of email (IMAP or POP3).
- use ssl Whether SSL is used on the IMAP/POP3 server:  $0$  – Not used.

 $1 -$ Used.

- <span id="page-58-0"></span>mail server – Domain name of the IMAP/POP3 server where the mail for this domain is hosted.
- mail\_port Port. Optional parameter. If omitted, the default port for the protocol is used.
- $e$ -mails XML structure with the names of mailboxes being imported (without the  $\omega$  symbol and the domain) and the passwords for these mailboxes. The XML looks like this:

```
<emails>
<email><name>name</name><password>password>
...
</emails>
```
#### **Response format**

In response to the method call, the following type of XML structure is returned:

otherwise, it contains an error message.

```
<domains>
   <domain>
     <name>...</name> – domain name
     <emails>
       <email>
         <login>...</login>
         <error>ok|...</error>
       </email>
       ...
     </emails>
   </domain>
   <error_all>ok|...</error_all>
</domains>
name* Name of the domain.
```

```
login* Name of the mailbox, without the domain part.
error* If the mailbox import task was created successfully, contains "ok"; otherwise, it contains an error
                 message.
error all* Request results. If the tasks for importing all the mailboxes were created successfully, contains "ok";
```
#### **Confirmation of email import**

The transfer succeed method is used for notifying the registrar of mail import completion.

The transfer succeed method is called on the Mail for Domains side when the mailbox import is complete.

Results of transfer succeed are ignored; in other words, this method functions as a notification.

```
This method can be called over HTTP or HTTPS.
```
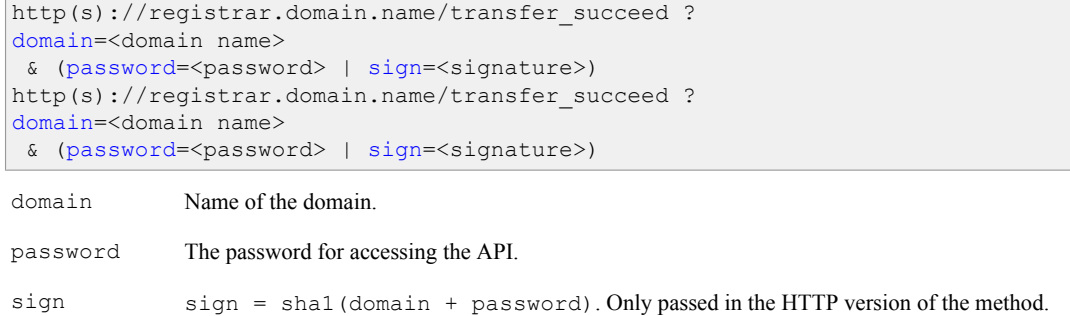

#### <span id="page-59-0"></span>**Response format**

In response to the method call, the following type of XML structure is returned:

```
<registrar>
   <error>ok|...</error>
</registrar>
```
error**\*** Method call result. If executed successfully, contains "ok"; otherwise, contains an error message.

### **Notification of domain disconnection**

The delete method and something delete methods are used for getting notification when a domain is disconnected.

When a user disconnects a domain from Yandex.Mail, either delete method or something delete is called on the Mail for Domains side. In order to call these methods, the delete url URL must be passed in the save registrar method.

Results of delete method and something delete are ignored; in other words, these methods function as notifications.

The delete method method is called over HTTPS:

```
https://registrar.domain.name/delete method ?
domain=<domain name>
 & password=<password>
https://registrar.domain.name/delete method ?
domain=<domain name>
 & password=<password>
```
domain Name of the domain.

password The password for accessing the API.

For making the call over HTTP, the something delete method is used:

```
http://registrar.domain.name/something_delete ? 
domain=<domain name>
 & sign=<signature>
http://registrar.domain.name/something_delete ? 
domain=<domain name>
 & sign=<signature>
```
domain Name of the domain.

sign sign = shal(domain + password).

#### **Response format**

In response to the method call, the following type of XML structure is returned:

```
<registrar>
   <error>ok|...</error>
</registrar>
```
error**\*** Method call result. If executed successfully, contains "ok"; otherwise, contains an error message.

### <span id="page-60-0"></span>**Getting information about the current domain state**

The registrar\_check\_domain method is used for getting information about the current state of the domain.

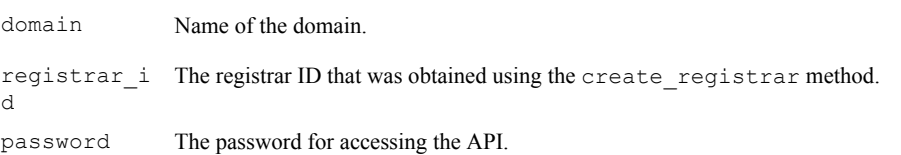

#### **Response format**

In response to the method call, the following type of XML structure is returned:

```
<domains>
  <registrar>
    <name>...</name>
  </registrar>
   <domain>
     <domain_name>...</domain_name>
   </domain>
   <stage>
     added|mx-check|owner-check
   </stage>
  <mx> <last-date></last-date>
     <next-date></next-date>
    <mx-found>no|...</mx-found>
  \langle/mx\rangle<owner>
    <last-date></last-date>
    <next-date></next-date>
    <sub-domain-name>...</sub-domain-name>
    <sub-domain-exists>ok|no</sub-domain-exists>
     <sub-domain-value>no|...</sub-domain-value>
    <file-url>...</file-url>
    <file-exists>ok|no</file-exists>
     <file-content>...</file-content>
     <file-content-match>ok|no</file-content-match>
   </owner>
   <error>ok|...</error>
</domains>
```
domain\_name**\*** Name of the domain.

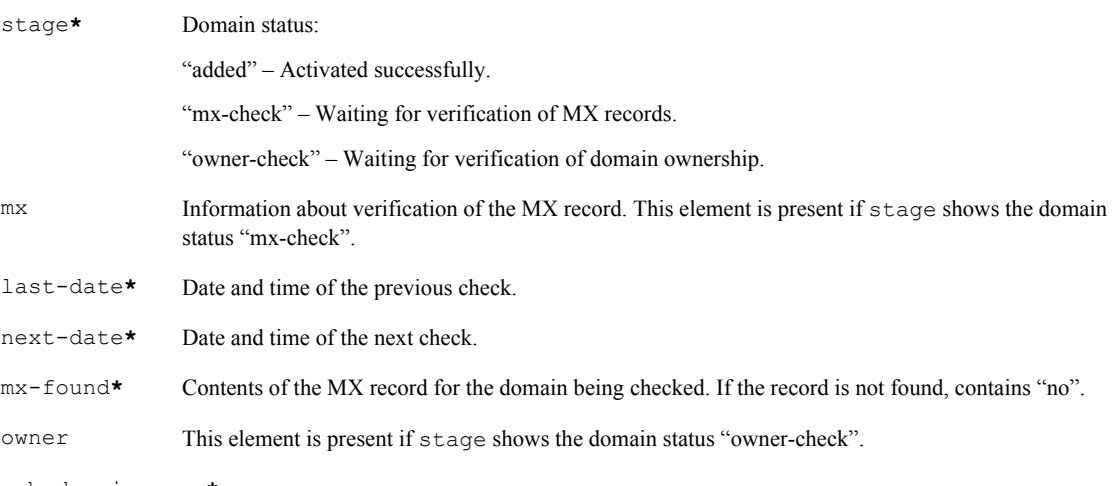

Name of the subdomain that the CNAME record is being checked for.

<span id="page-61-0"></span>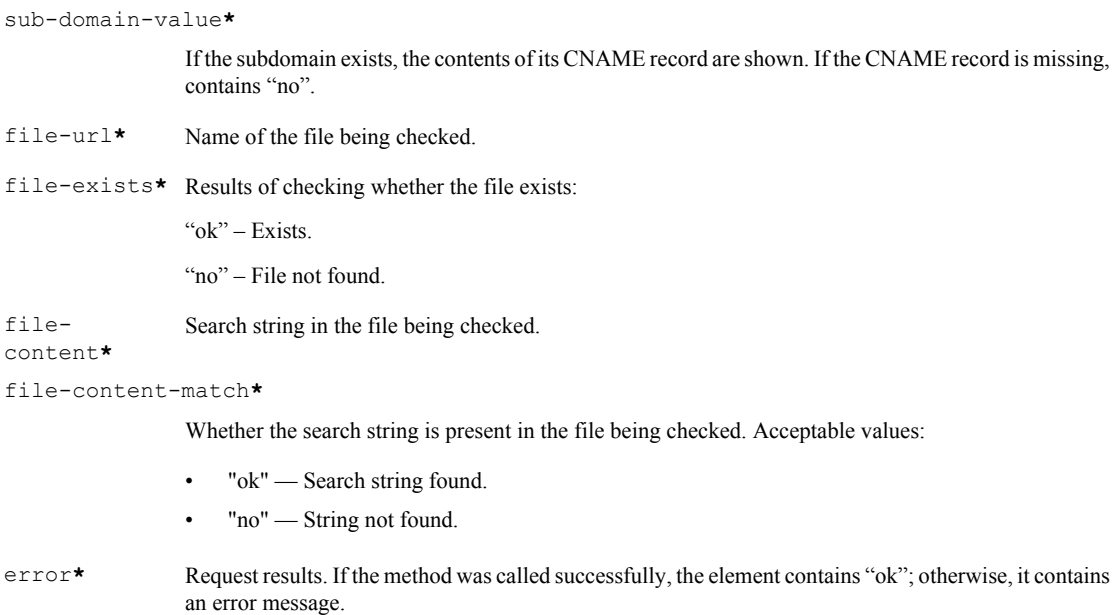

### **Checking the state of mail import**

The registrar check import method is used for getting information about the current state of mail import.

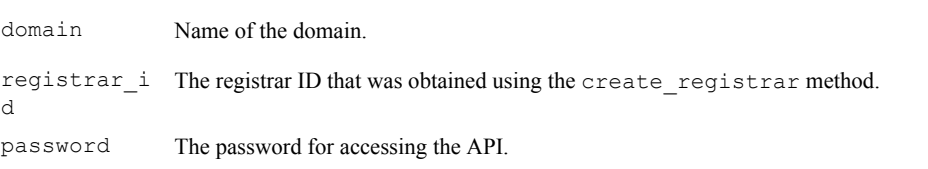

#### **Response format**

In response to the method call, the following type of XML structure is returned:

```
<domains>
  <registrar>
    <name>...</name>
 </registrar>
  <domain>
    <domain_name>...</domain_name>
    <emails>
      <email>
        <login>...</login>
        <imported>...</imported>
       to-import>...</to-import>
        <error_import>no|ok|...</error_import>
      </email>
       ...
     </emails>
   </domain>
   <error>ok|...</error>
</domains>
```
domain\_name**\*** Name of the domain.

<span id="page-62-0"></span>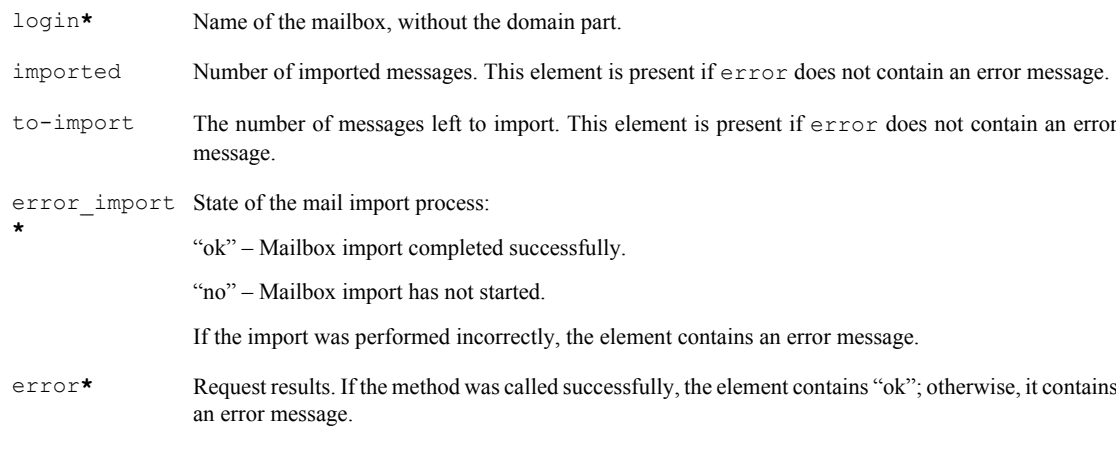

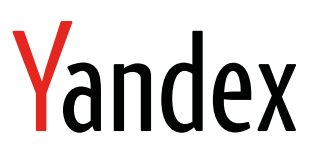

Yandex.Mail for Domains API Developer's reference

15.01.2016